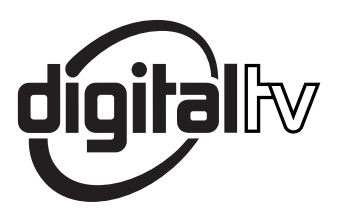

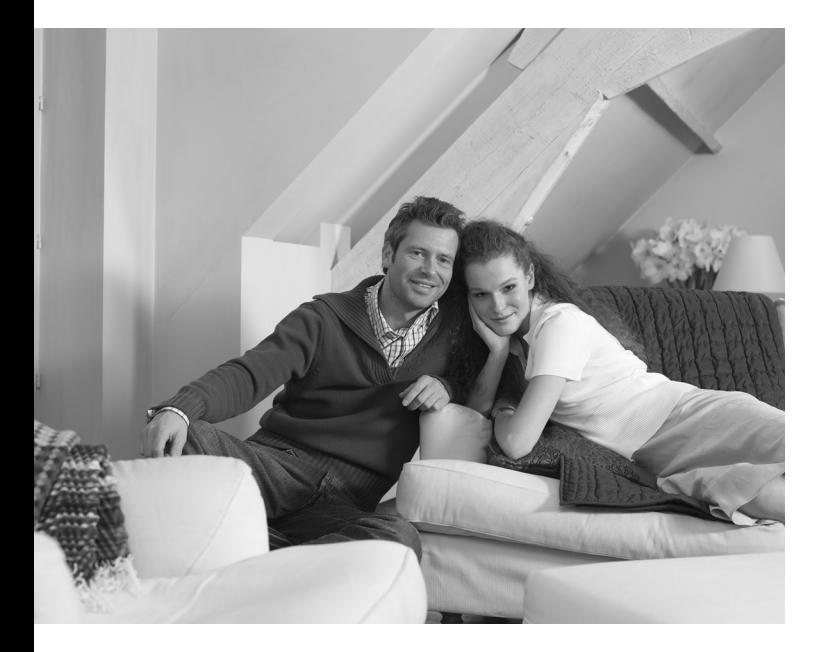

# **PHILIPS**

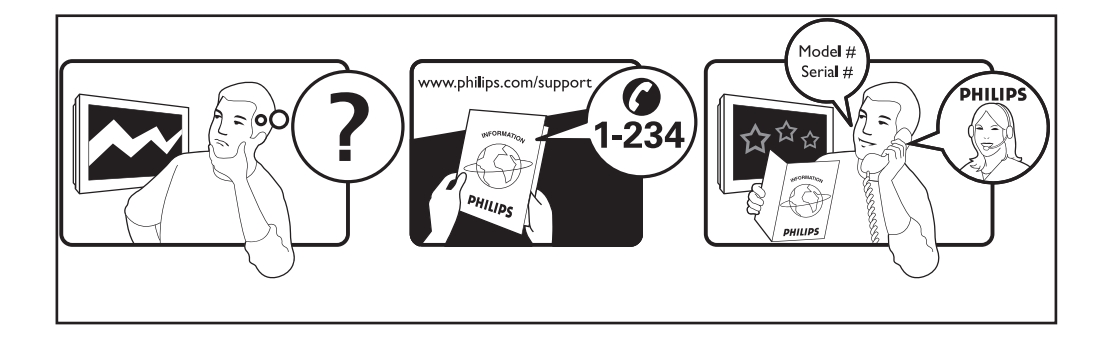

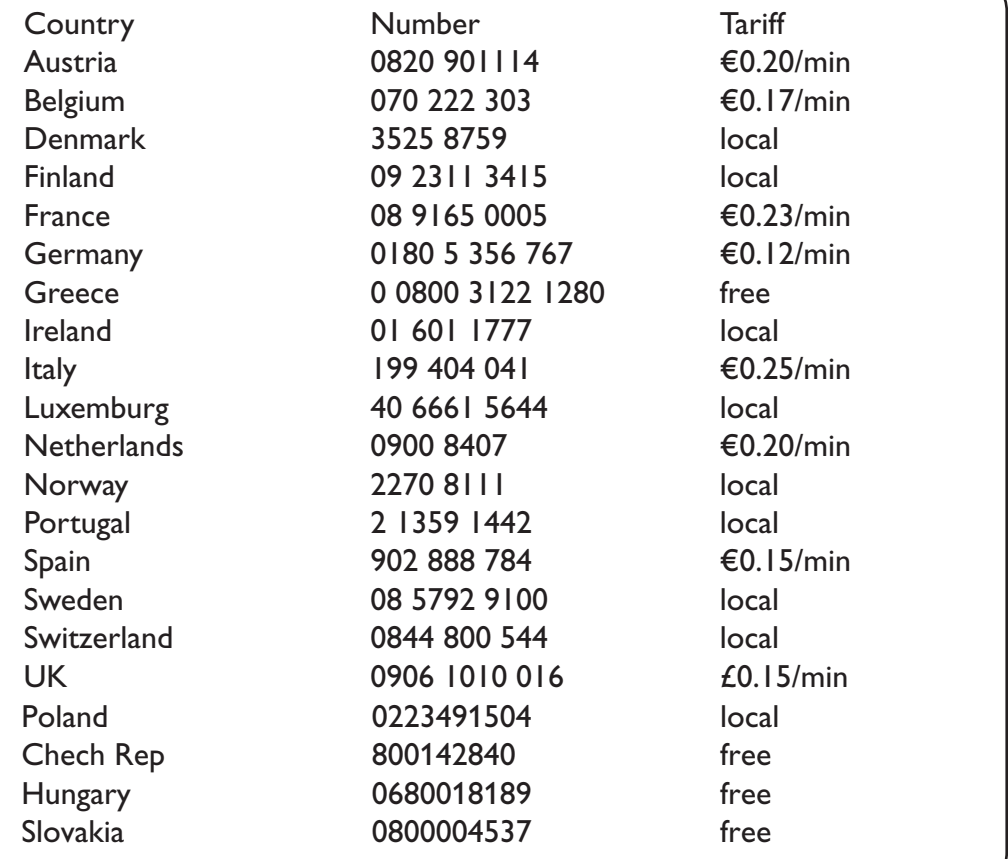

#### **Warning concerning stationary images on the TV screen**

A characteristic of Plasma Display Panels is that displaying the same image for a long time can cause a permanent after-image to remain on the screen. This is called phosphor burn in. Normal use of the TV should involve the showing of pictures that contain constantly moving and changing images that fill the screen.

#### **Avertissement concernant les images fixes sur l'écran du TV**

Une caractéristique des écrans plasma (PDP) est que l'affichage d'une même image pendant une longue durée peut entraîner une image fantôme persistante à l'écran. Il s'agit du marquage du phosphore à l'écran. Lors d'une utilisation normale, le téléviseur doit afficher des images en perpétuel mouvement et en perpétuel changement qui remplissent l'écran.

#### **Waarschuwing met betrekking tot stilstaande beelden op het TV-scherm**

Plasmaschermen hebben als kenmerk dat indien hetzelfde beeld gedurende lange tijd op het scherm blijft, er een permanent nabeeld op het scherm ontstaat, dat ook fosforinbranding wordt genoemd. Bij een normaal gebruik van de TV bewegen en veranderen de beelden op het scherm voortdurend.

#### **Warnhinweise zu Standbildern auf dem Fernsehbildschirm**

Wird an einem Plasma-Bildschirm für längere Zeit ein Standbild angezeigt, so besteht die Gefahr, dass ein permanentes Nachbild auf dem Bildschirm entsteht – ein Effekt, der als Phosphor- Einbrennen bezeichnet wird. Bei normalem Gebrauch des Fernsehers sollten daher ständig wechselnde, bewegte Bilder auf dem gesamten Bildschirm angezeigt werden.

#### **Avviso riguardante immagini statiche sullo schermo**

Una caratteristica dei display al plasma è quello,che se vengono visualizzate immagini statiche per un lungo periodo di tempo, questo può causare una persistenza delle stesse immagini sullo schermo, rimanendo visibili in sottofondo.Questo fenomeno è chiamato phosphor burn in (fosforo bruciato). Durante il normale funzionamento del TV, vengono visualizzare immagini che contengono movimenti costanti o contenuti di immagine che riempiono lo schermo.

#### **Advarsel vedrørende stationære billeder på tv-skærmen**

Plasmaskærme har bl.a. den egenskab, at hvis man viser det samme billede i lang tid, kan dette medføre, at et permanent "spøgelses"-billede forbliver på skærmen. Dette kaldes fosforindbrænding. Normal brug af tv'et indebærer visning af billeder, der konstant bevæger sig, ændrer sig og fylder hele skærmen.

#### **Advarsel angående stillestående bilder på TV-skjermen**

Et karakteristisk trekk for Plasma Display Panels er at dersom samme bilde vises over lengre tid, kan dette føre til at et permanent etterbilde blir igjen på skjermen. Dette fenomenet kalles fosforinnbrenning ('phosphor burn-in'). Ved normal bruk av TV-apparatet bør man vise bilder som beveger og endrer seg konstant og som dessuten fyller skjermen.

#### **Varning för permanenta efterbilder på TV-skärmen**

En egenhet med plasmaskärmar är att om samma bild visas på skärmen under en längre tid så kan det ge uphov till att en permanent efterbild blir kvar på skärmen. Det kallas för fosfor-inbränning. Vid normal användning av TV:n visas bilder som innehåller konstant rörliga och föränderliga bildsekvenser som fyller skärmen.

# **Varoitus kuvaruudussa paikallaan olevista kuvista**

Plasmanäytöille on ominaista, että saman kuvan näyttäminen pitkän aikaa voi aiheuttaa sen, että jälkikuva jää pysyvästi kuvaruutuun. Tätä kutsutaan kuvan kiinnipalamiseksi.Television normaalissa käytössä kuvaruudussa näkyvien kuvien tulisi liikkua ja vaihtua jatkuvasti.

**Nederlands**

**Français**

#### **Italiano**

# **Norsk**

**Dansk**

# **Deustch**

**Svenska**

**Suomi**

**English**

# Особенности отображения неподвижного изображения на экране

Характеристики плазменной панели таковы, что при длительном отображении на экране статичного изображения возможно появление т.н. «остаточных явлений» в виде цветовых пятен на экране. Этот эффект называют «выжигом люминофора». Штатная работа телевизора предполагает показ постоянно движущегося и меняющегося изображения.

#### **Alerta concerniente a las imágenes que se pueden quedar marcadas en la pantalla del TV**

Es característico de las Pantallas de Plasma que cuando se muestra una imagen fija durante mucho tiempo se puede quedar la imagen marcada en la pantalla. Esto se llama quemado del del fósforo. El uso normal de los TV supone reproducir imágenes que contienen constantes movimientos e imágenes cambiantes que rellenan la pantalla.

#### **Aviso sobre imagens paradas no ecrã do TV**

Uma característica dos Painéis Plasma é que a visualização de uma mesma imagem durante muito tempo poderá provocar uma sombra permanente que se fixa no ecrã. É o chamado efeito de fosforescência. O uso normal do TV deverá envolver a visualização de imagens que tenham movimento e mudança constantes que preencham o ecrã.

# σιαι ια το ποροφορια.<br>Η Προειδοποίηση σχετικά με την προβολή ακίνητων εικόνων στην οθόνη της τηλεόρα

Eνα χαρακτηριστικό των Οθονών Πλάσματος είναι ότι η προβολή της ίδιας εικόνας για μεγάλο χρονικό διάστημα μπορεί να προκαλέσει την εμφάνιση ενός μόνιμου μετεικάσματος ("after-image"), το οποίο παραμένει στην οθόνη. Αυτό ονομάζεται φθορά της φθορίζουσας επιφάνειας της οδόνης ("phosphor burn in"). Η συνήθης χρήση της τηλεόρασης αφορά την εμφάνιση οπτικών απεικονίσεων, οι οποίες περιέχουν διαρκώς κινούμενες και μεταβαλλόμενες εικόνες που γεμίζουν την οθόνη.

#### TV ekranındaki sabit görüntülerle ilgili uyarı

Plasma Ekranlar, bir görüntüyü uzun bir süre gösterdikleri takdirde ekranda görüntü izinin kalmasına sebep olabilir. Buna fosfor yanma denir. TV'nin normal kullanımı, ekranı dolduran sürekli hareket eden ve değişen görüntüleri içermelidir.

# **Figyelmeztetés a képernyőn folyamatosan jelenlévő képrészletekkel kapcsolatosan**

Plasmaskærme har bl.a. den egenskab, at hvis man viser det samme billede i lang tid, kan dette medføre, at et permanent "spøgelses"-billede forbliver på skærmen. Dette kaldes fosforindbrænding. Normal brug af tv'et indebærer visning af billeder, der konstant bevæger sig, ændrer sig og fylder hele skærmen.

# **Ostrzeżenie co do nieruchomych obrazów na ekranie telewizora**

Charakterystyczną cechą paneli plazmowych jest to, że wyświetlanie przez dłuższy czas tego samego obrazu może spowodować trwały obraz pozostały na ekranie.To się nazywa starzeniem. Normalnie użytkowany telewizor powinien pokazywać stale poruszające się i zmieniające się obrazy wypełniające ekran.

# **Upozornění na statické obrázky na obrazovce**

Pokud je na plazmovém panelu zobrazen stejný obrázek po dlouhou dobu může tento obrázek zůstat být viditelný i po jeho vypnutí.Tento jev nazýváme "vyčerpání luminoforů". Při běžném použití televizoru s plazmovým panelem se obrázky neustále mění a jejich obsah se pohybuje.

# **Varovanie týkajúce sa statických obrázkov na TV obrazovke**

Charakteristickou vlastnosťou plazmových obrazoviek je, že dlhodobé zobrazenie nemeniaceho sa obrazu môže spôsobiť jeho následné permanentné zotrvanie na obrazovke. Jedná sa o tzv. "vypálenie luminofóru". Štandardné použitie TV predpokladá zobrazovanie neustále sa pohybujúceho a meniaceho sa obrazu na obrazovke.

**Slovenský**

# **Eλληνικα**

**Português**

**Polski**

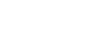

**Türkçe**

**Magyar**

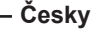

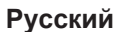

**Español**

# **Introducción**

Le agradecemos la adquisición de este televisor. Este manual ha sido preparado para ayudarle a instalar y a hacer funcionar el televisor. Le aconsejamos que lo lea atentamente.

- Objeto de esta declaración, cumple con la normativa siguiente: • Reglamento Técnico del Servicio de Difusión de Televisión y del Servicio Portador soporte del mismo (Real Decreto 1160/1989) Articulo 9.2
- Reglamento sobre Perturbaciones Radioeléctricas (Real Decreto 138/1989) Anexo V.

# **Índice**

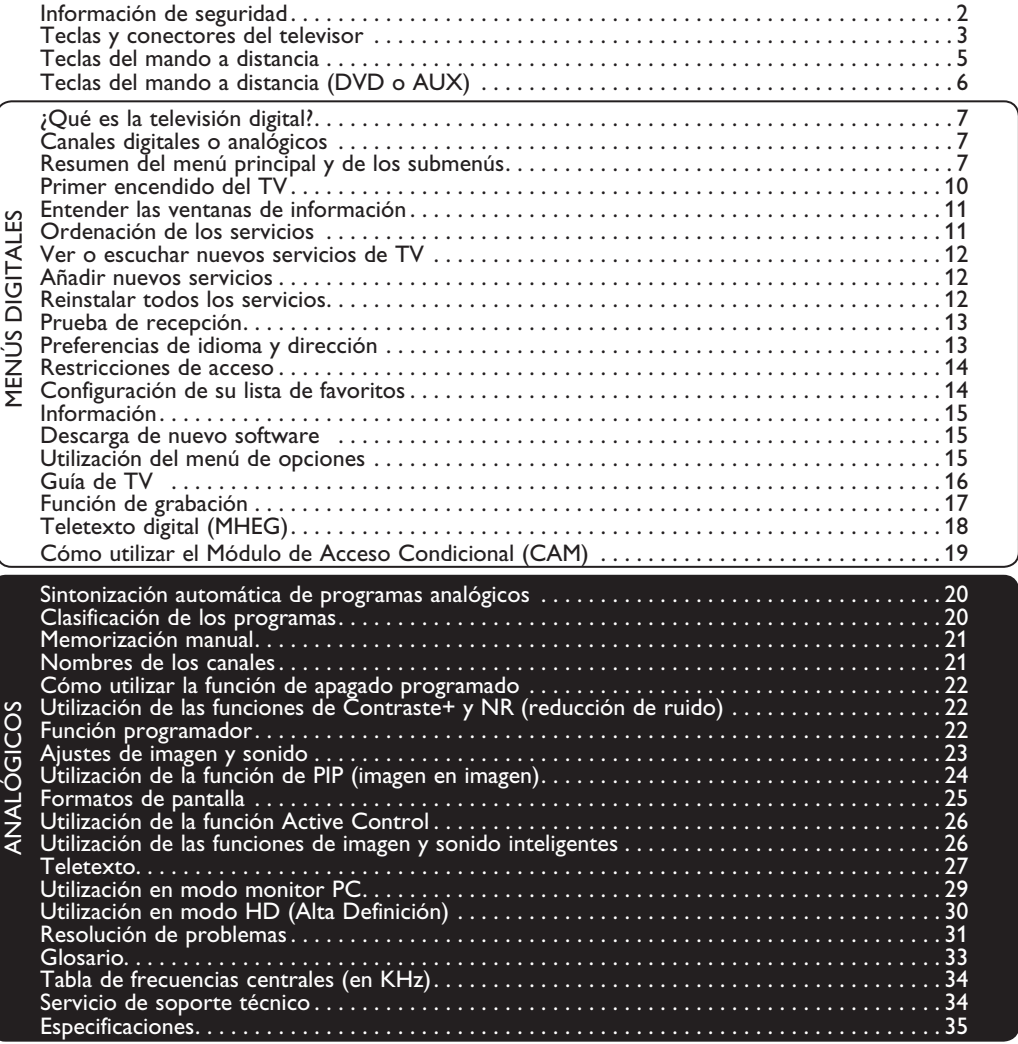

# **Reciclado**

 El empaquetamiento de este producto está diseñado para ser reciclado. Contacte con las autoridades locales para desechar correctamente este producto.

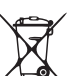

# **Eliminación del producto viejo**

 Este televisor está fabricado con materiales reutilizables o que pueden ser reciclados. Cuando este símbolo, un recipiente de basura con un círculo cruzado, se encuentra sobre un producto, quiere decir que el producto está cubierto por las Normas Europeas 2002/976/EC. Por favor obtenga información acerca del sistema de recogida de basura selectiva en su área para los productos eléctricos y electrónicos.

 Por favor actúe de acuerdo a las normal locales y no deseche los productos viejos junto con los desechos domésticos normales. La eliminación correcta del producto ayudará a evitar las consecuencias negativas para el medio ambiente y la salud humana.

# **Información de seguridad**

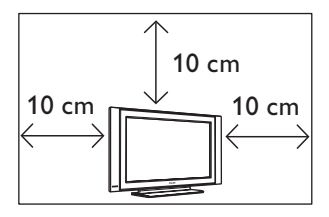

Deje al menos 10 cm desde cada lado del televisor para permitir una ventilación adecuada. Coloque el televisor en una superficie estable y nivelada. No cubra nunca las ranuras de ventilación del televisor con paños u otros materiales. Esto podría causar un sobrecalentamiento. No inserte nada en los agujeros de ventilación. Si algún objeto metálico o inflamable se introduce en estos agujeros, esto podría causar un incendio o una electrocución.

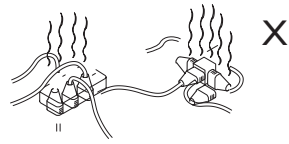

No conecte muchos equipos sobre la misma línea de corriente eléctrica, ya que la sobrecarga resultante podría causar un incendio o una electrocución.

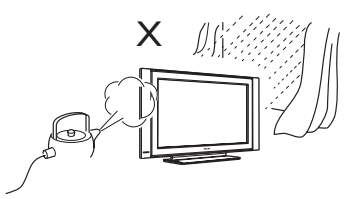

Para prevenir un incendio o una electrocución, no exponga el televisor a la lluvia o a la humedad.

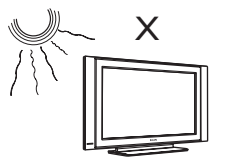

No coloque el televisor bajo la luz solar directa o cerca de fuentes de calor.

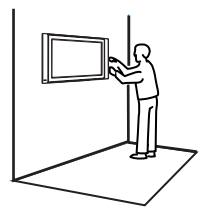

La instalación del televisor sobre una pared debe ser realizada por un técnico de servicio cualificado. Una instalación inadecuada e incorrecta podría hacer inseguro al televisor.

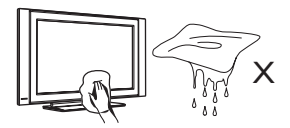

Al limpiar la superficie de la pantalla del televisor, pase suavemente un paño de algodón o trapo absorbente, u otro material suave, como la gamuza. No use un paño demasiado húmedo del cual gotee el agua. No use acetona, tolueno ni alcohol para limpiar el televisor. Como medida de seguridad, desenchufe el cable de alimentación del suministro eléctrico.

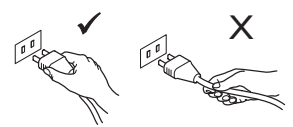

Tire del cable por el enchufe. No tire del cable. No use un tomacorriente que no sostenga al enchufe de manera apropiada. Inserte el enchufe completamente en el tomacorriente. Si queda flojo, podría producirse un arco de descarga, generando así un incendio.

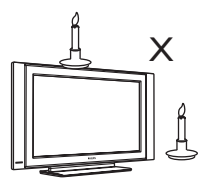

No coloque fuentes de llamas vivas (velas encendidas) sobre la parte superior del televisor o cerca de éste.

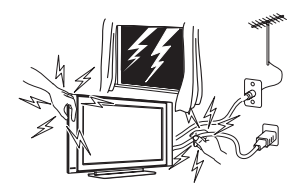

Como medida de seguridad, no toque ninguna parte del televisor, el cable de alimentación o el cable de la antena durante las tormentas eléctricas.

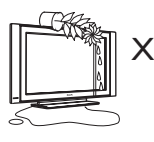

No coloque jarrones con agua sobre el televisor. Podría caer agua dentro del televisor y ocasionar una electrocución. No use el televisor si ha caído agua en su interior. Hágalo revisar inmediatamente por un técnico de servicio cualificado.

# **Teclas y conectores del televisor**

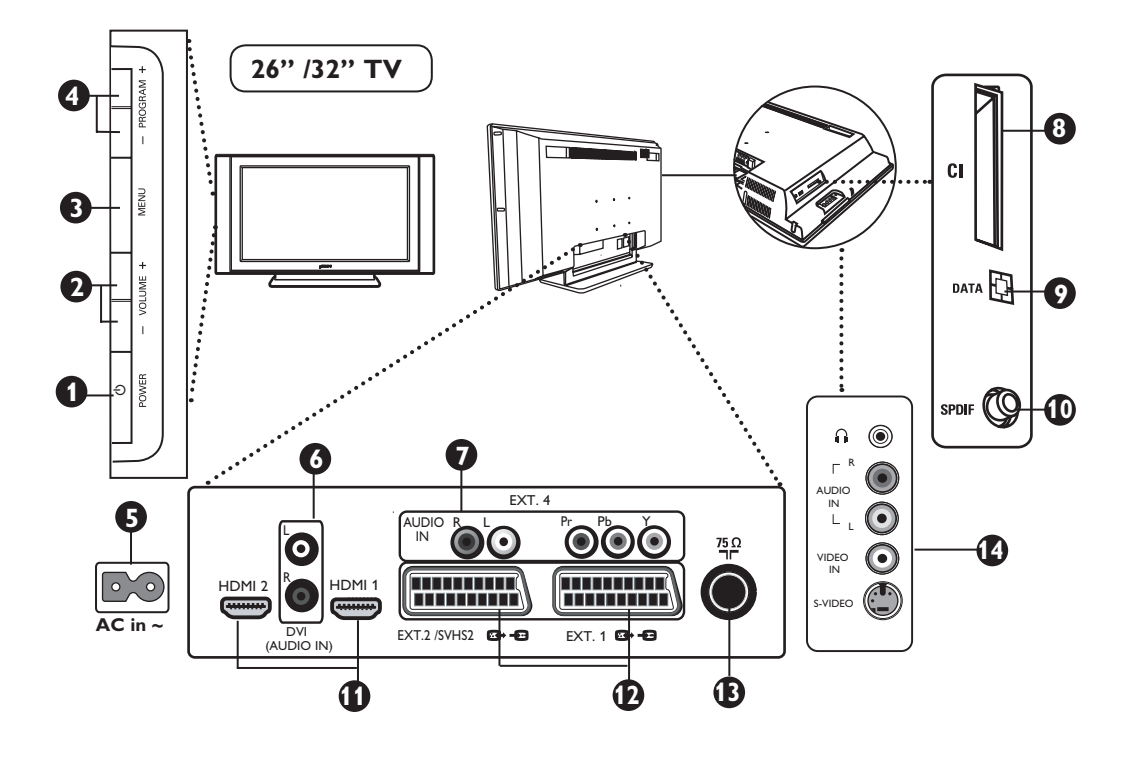

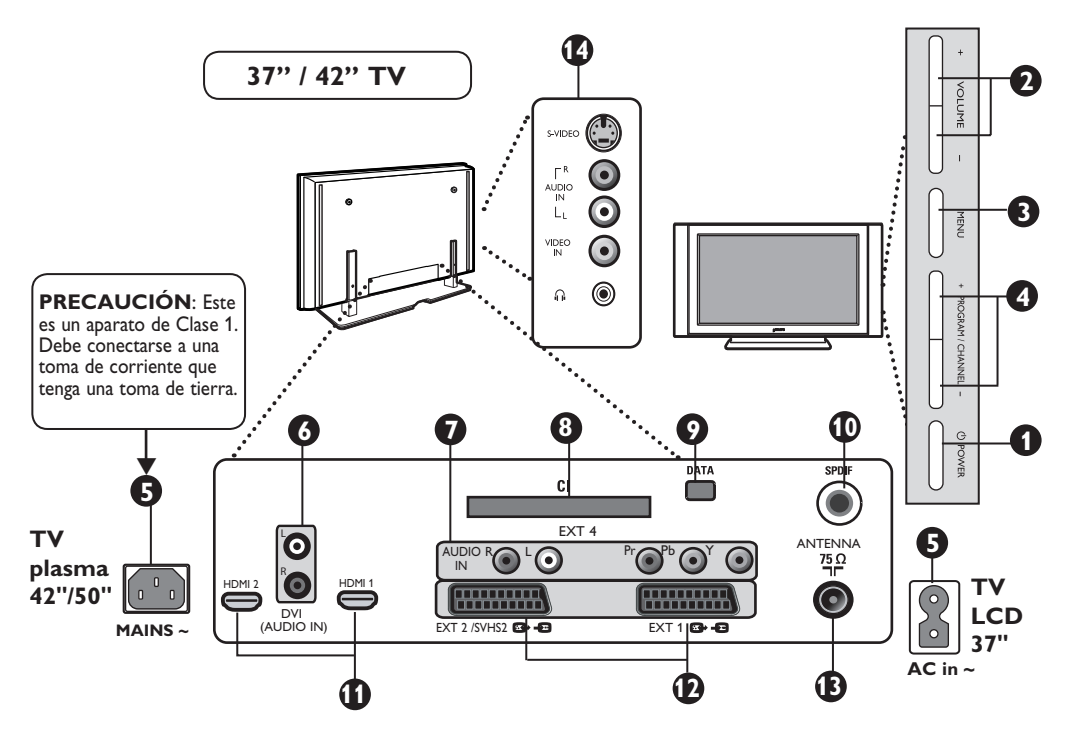

# **Teclas y conexiones del televisor**

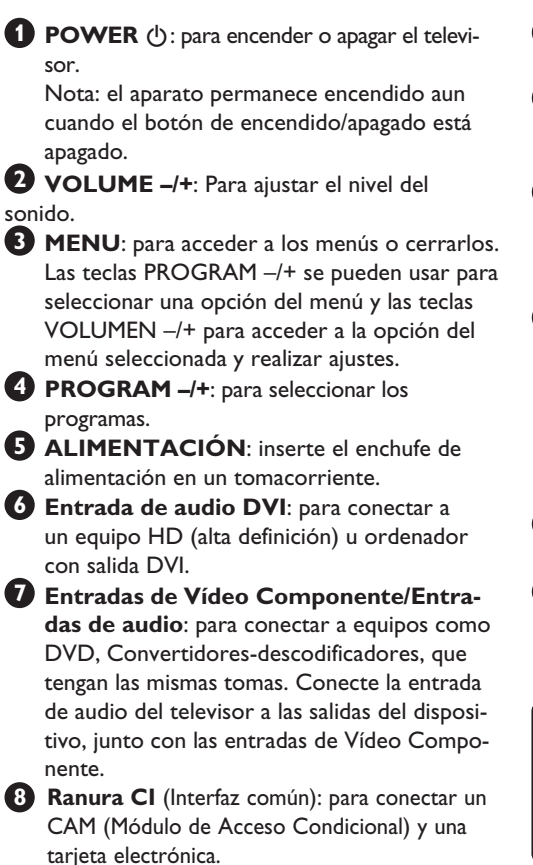

- **9 Conexión DATA**: sólo para personal de mantenimiento.
- **10 Conexión SPDIF**: para conectar a un amplificador con entrada digital coaxial (sólo disponible en Modo Digital).
- **11** Tomas **HDMI 1/HDMI 2**: para conexión a convertidores-descodificadores, reproductores o grabadoras de DVD, receptor o equipo de alta definición u ordenadores.

**12** Tomas **EXT1** y **EXT2**: para conexión a equipos como reproductores/grabadoras de DVD, videograbadoras y descodificadores que tengan una conexión scart.

 **Importante**: Para conectar el descodificador de Canal + use solamente scart **EXT1**.

- **13** Toma de **antena**: inserte el enchufe de la antena en la toma de la antena de 75 Ω.
- **14** Conexiones **laterales**: para conectar a dispositivos como cámaras o videocámaras. Le permite conectar también unos auriculares para la escucha personal.

# **NOTA**

**Para más detalles acerca de las conexiones, vea la GUÍA DE CONEXIONES.**

# **Teclas del mando a distancia**

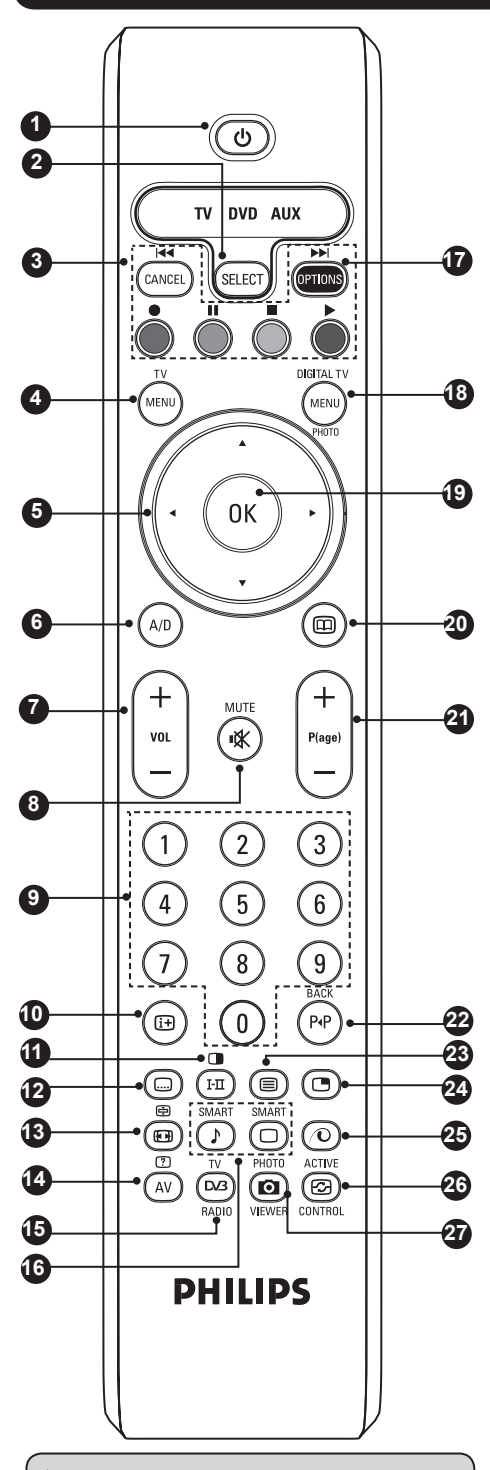

El indicador de intensidad de señal muestra la fuerza de transmisión de la señal del programa que está viendo.

# **Espera 1**

Sirve para activar el modo de espera en el TV. Para encender el TV de nuevo, pulse  $\circled{)}$ , cualquier tecla entre  $\circled{)}$  y  $\circled{)}$  o la tecla de Avance o Retroceso de página.

# **Selector de Modo 2**

Activa el mando a distancia en modo TV, DVD o AUX (vea página 6).

# **Cancelar 3**

En modo digital, funciona como una tecla de salida del teletexto MHEG cuando no existan las típicas teclas de colores que sirven para salir del modo teletexto.

#### **Menú TV** (MENU **4**

Sirve para mostrar o editar los menús analógicos.

#### Cursor  $\triangleleft$  **A**  $\triangledown$ **5**

Estas cuatro teclas sirven para moverse dentro de un menú o para acceder directamente a los formatos de la pantalla.

**Modo Digital o Analógico 6** Sirve para cambiar entre modo digital y modo analógico en el TV.

#### **Volumen +/– 7**

Sirve para ajustar el nivel de sonido.

# **Silencio 8**

Sirve para desactivar o activar el sonido.

# **Teclas numéricas 9**

Sirven para obtener acceso directo a los programas. Para un número de programa de 2 ó 3 dígitos, el segundo (o tercer) dígito debe introducirse antes de que desaparezca el guión (–). El número, nombre (y modalidad de sonido en modo analógico) se mostrarán durante unos segundos.

# **Información de pantalla 10**

En modo **digital**, pulse la tecla una vez para mostrar el rótulo de información y la segunda vez para salir del rótulo de información (vea la página 11). En modo **analógico**, muestra/oculta el número de programa, el modo de sonido, el tiempo restante del apagado programado y el indicador de intensidad de la señal\*.

 $\bigoplus$  Modo Teletexto/Sonido En modo **teletexto**, funciona como un tecla de teletexto (vea las páginas 27–28). En modo **TV**, se utiliza para cambiar Mono, o en programas bilingües, para elegir entre **Dual I** o **Dual II**. *El indicador de sonido* **Mono** *será de color rojo cuando se cambie a ese sistema.*

### **Modo Subtítulos 12** En modo **digital**, activa o desactiva los subtítulos.

# **Teclas del mando a distancia**

#### **43** Activar/Desactivar teletexto  $\textcircled{e}$  (vea las páginas 27–28). **Píxel + 25**  Tecla sin utilizar. **Control activo 26 Visor de fotografías 27 14 AV/Teletexto 15 TV Digital/Radio 16 Imagen/Sonido inteligente 17 Opciones/DVD/Aux 18 Menú Digital Formato Teletexto/Pantalla 13**En modo **teletexto**, funciona como una tecla de teletexto (vea las páginas 27–28). En modo **TV**, se utiliza para acceder a los distintos formatos de pantalla (vea la página 25). En modo **teletexto**, funciona como una tecla de teletexto (vea las páginas 27–28). En modo **TV** se utiliza para mostrar la lista de Fuentes que sirve para seleccionar el TV o el equipo periférico conectado a EXT1, EXT2/ SVHS2, EXT3/SVHS3, EXT4, HDMI 1, HDMI 2 o para cambiar a TV digital. En modo digital se utiliza para acceder a las emisoras de radio digitales. Pulse la tecla **OK** para acceder a la lista de emisoras. *Nota: para volver al modo de vídeo digital, pulse de nuevo la tecla* **TV Digital/Radio**. Sirve para acceder a una serie de configuraciones de imagen y sonido (vea la página 26). Para la función de Opciones vea la página 15. Para la función de DVD/Aux vea la página 6. Sirve para mostrar el menú digital o para salir de él (cuando el TV esté en modo digital). **OK 19**

Sirve para confirmar una selección. También para acceder a la lista de programas en modo Digital.

- **Guía de TV** (vea la página 16). **20**
- **Selección de programas 21**

Sirve para acceder al programa anterior o al siguiente (o a la página en el menú digital).

P<sub>I</sub>P **Alternar canal/Editar o Retroceder 22** En modo **Analógico/Digital**, permite alternar entre el programa anteriormente visualizado y el programa actual.

También se utiliza como tecla para editar o retroceder cuando esté escribiendo el nombre de su canal favorito (vea la página 14 para modo digital y página 21 para modo analógico).

**Activar/Desactivar PIP 24**

Sirve para mostrar la pantalla PIP en el TV. Si pulsa repetidamente la tecla, irá cambiando el tamaño de la ventana (vea la página 24).

Opimiza la calidad de la imagen dependiendo de la calidad de la señal entrante y las condiciones ambientales de luz (vea la página 26).

*Tecla sin utilizar* 

# **Teclas del mando a distancia (DVD o AUX)**

Pulse la tecla (SELECCIONAR) para seleccionar el modo deseado: DVD o AUX (amplificador). El indicador del mando a distancia se ilumina para mostrar el modo seleccionado. El mando a distancia vuelve automáticamente al modo TV. **NOTA: funciones no disponibles en el dispositivo** 

# **Philips DVD-R**.

Las teclas siguientes funcionarán dependiendo del equipo que se utilice:

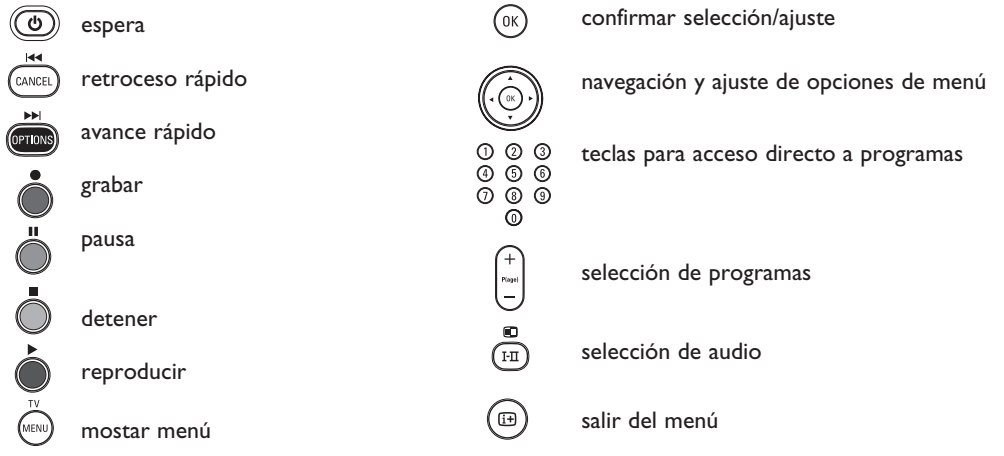

# **¿Qué es la televisión digital?**

La televisión digital ofrece una mayor variedad de programas de televisión, sin las interferencias que suele producir la televisión analógica. Promete transformar el ver la televisión en toda una nueva experiencia. Habrá una mayor selección de canales en pantalla panorámica. Muchos de sus programas favoritos estarán disponibles en pantalla panorámica, algo que no puede lograr correctamente la televisión analógica.

Hay toda una nueva experiencia de interactividad en TV digital. Con el uso del mando a distancia podrá acceder a todo tipo de información, como el texto digital, mucho más claro que el antiguo sistema de teletexto. Le proporciona el placer añadido de poder leer información junto al programa que esté viendo. También podrá acceder a una Guía de Programación Electrónica que le ofrece un método fácil y rápido para ver la lista completa de programas digitales como lo haría en un periódico o una revista de TV.

# **Canales digitales o analógicos**

Cuando se enciende el televisor por primera vez, siempre estará en modo **DIGITAL**. Para recibir los canales de TV, su televisor viene equipado con dos sintonizadores. Uno es para los canales digitales, el otro para los analógicos. Utilice la tecla  $(^{AD})$  del mando a distancia para pasar del modo digital al analógico en el TV. Utilice la tecla P(ág.) +/- o las teclas del  $(0)$  a  $(9)$  para seleccionar los canales.

# **Resumen del menú principal y de los submenús**

- $\bullet$  Utilice la tecla  $({}^{\text{A/D}}\!)$  del mando a distancia para seleccionar el modo Digital.
	- DIGITAL TV
- $\bullet$  Una vez en modo Digital, pulse la tecla  $\langle \text{MEM} \rangle$  para mostrar el menú de configuración.
- **1** Utilice las teclas  $\blacktriangle \blacktriangleright \blacktriangleright$  para seleccionar y ajustar las opciones de menú o para navegar por ellas.

## **Installatión**

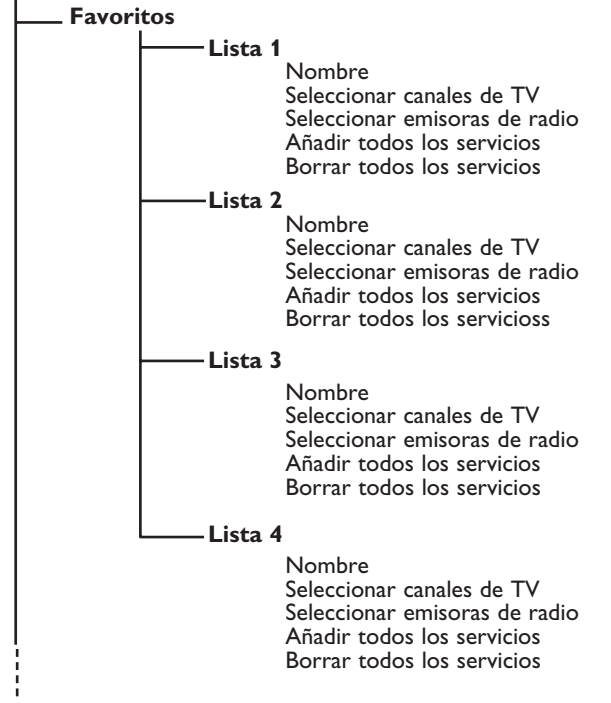

# **Resumen del menú principal y de los submenús**

# **Installation**

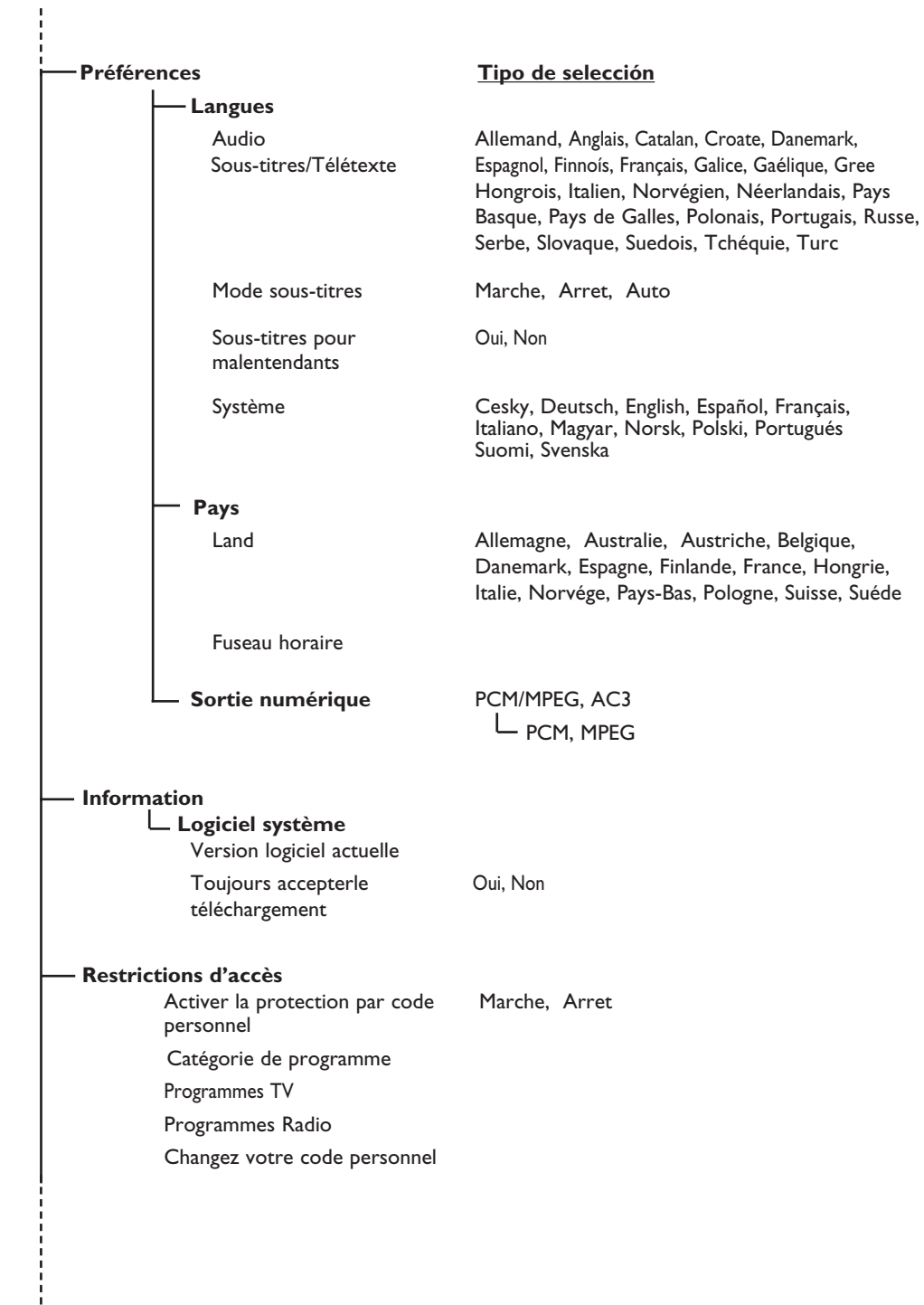

# **Resumen del menú principal y de los submenús**

### **Installation**

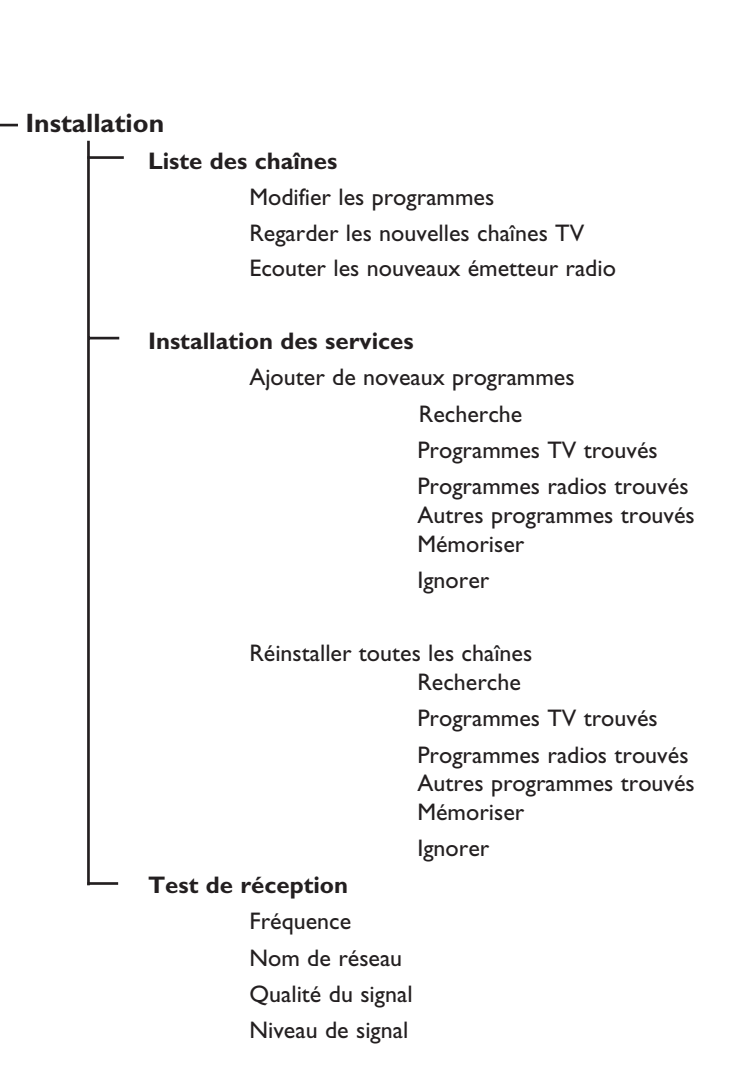

# **Primer encendido del TV**

La primera vez que encienda el TV aparecerá un mensaje en la pantalla dándole la enhorabuena. El idioma de tal mensaje cambiará cada cinco segundos. Si no aparece el mensaje, pulse y mantenga presionada la tecla **MENÚ** situada en un lateral del aparato de TV durante cinco segundos para, así, mostrar el mensaje.

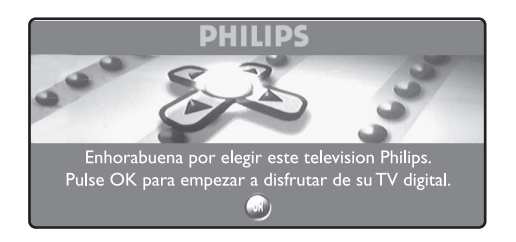

 $\bullet$  Pulse la tecla ( $0K$ ) del mando a distancia en el momento en que se lea el mensaje en su idioma de preferencia. Aparecerá el menú de Configuración.

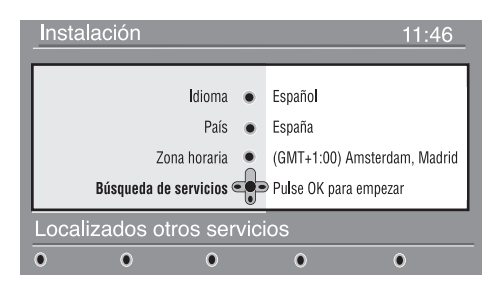

é El **Idioma**, su correspondiente **País** y **Zona horaria**, se seleccionan en este momento según el idioma elegido. No obstante, podrá cambiar las preferencias antes de empezar una búsqueda automática para detectar los canales disponibles.

- **6** Con las teclas de cursor, seleccione **Idioma**, **País** o **Zona horaria** y compruebe si el ajuste está conforme a sus preferencias. Si fuera preciso, utilice las teclas de cursor para realizar los ajustes y pulse la tecla  $(\alpha K)$  para salir. *PRECAUCIÓN: si selecciona un país erróneo, la numeración de canales no se realizará conforme al estándar de su país y podría no recibir ningún servicio o sólo parte de ellos.*
- ' Seleccione **Búsqueda de Servicios** en el menú y pulse la tecla  $(0K)$  para empezar la instalación. Aparecerá el menú de búsqueda de canales. Se buscan y memorizan automáticamente todos los programas analógicos y digitales. Cuando ha terminado la búsqueda, el menú indicará el número de servicios digitales y programas analógicos que se han encontrado.
- $\Theta$  Pulse la tecla  $(0K)$  dos veces para empezar a ver TV. El televisor mostrará, en ese momento, el programa actual. La instalación ha terminado.

 **NOTA**: si en algún momento decide volver a restablecer los valores predeterminados de fábrica, pulse y mantenga presionada la tecla **MENÚ** situada en el lateral del aparato de TV durante cinco segundos. Aparecerá un mensaje en la pantalla dándole la enhorabuena. Repita los pasos 1 a 5 como si fuera la primera vez que enciende el televisor.

 Esta acción restablecerá los valores predeterminados de fábrica de ambos, el modo Digital y el modo Analógico.

# **Entender las ventanas de información**

Cuando se selecciona un programa digital, en la parte superior de la pantalla aparecerá, durante unos pocos segundos, una ventana de información.

## **Descripción de la barra de información**

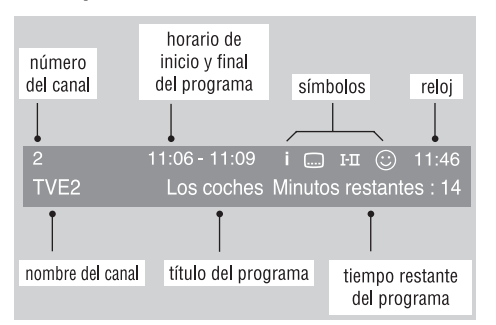

La ventana contiene información sobre el número de la presintonía, número del canal, duración del programa, horario de la transmisión, título del programa, y el tiempo que le resta al programa para su finalización.

#### **Descripción de los símbolos:**

- **i** Hay disponible más información sobre este programa: pulse el botón (iii) para mostrarla u ocultarla.
- Hay subtítulos disponibles: si desea verlos, pulse el botón  $\Box$  i o pulse el botón **France Debuta** para mostrar el menú opciones y selecciónelo.
- TXT Indica que el Teletexto Analógico está disponible en modo Digital.
- $I I$  Hay disponible sonido en otros idiomas que se pueden seleccionar en el menú options.
- $\odot$  El color del símbolo lista activada indica la lista de Favoritos que está seleccionada en ese momento.

*Nota: Aparecerá una*  $\odot$  de color blanco si el *programa se almacena en una o más de las listas de favoritos que no se encuentre activada actualmente.*

# **Ordenación de los servicios**

Este menú le permite cambiar el orden de los canales y las emisoras de radio digitales almacenados.

> DIGITAL TV  $\mathbb{Z}$ MFNI

& Desde el modo digital, pulse el botón para mostrar el menú instalación.

**<sup>●</sup>** Utilice el botón ▼ para seleccionar **Instalación** y pulse dos veces ▶ para seleccionar el menú **Listas de servicios**.

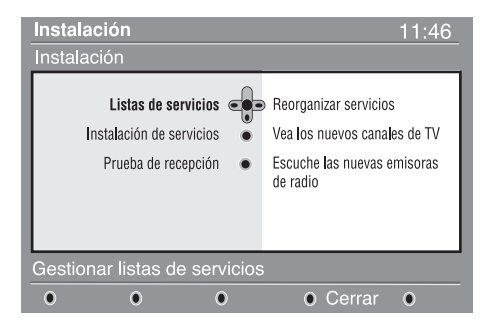

- **<sup>■</sup>** Utilice los botones ▲ ▼ para seleccionar **Reorganizar servicios** y después pulse ▶.
- $\bullet$  Utilice los botones  $\blacktriangle$   $\blacktriangledown$  para seleccionar el canal que desea intercambiar.
- **(B)** Pulse  $(0K)$  para activarlo. Si desea desinstalar el canal seleccionado, pulse el botón rojo.
- Seleccione ( $\blacktriangle$   $\blacktriangledown$ ) el número del canal con el que desea intercambiarlo.
- $\bullet$  Pulse (0K) para confirmar. Ya está hecho el intercambio de canales.
- $\odot$  Repita los pasos  $\odot$  hasta  $\odot$  hasta que todos los canales estén en el orden que usted desea.
- $\Omega$  Para volver al menú anterior, pulse la tecla  $\triangleleft$ .
- **DIGITAL TV**  $\mathbf{\Phi}$  Pulse el botón  $\mathbf{\emptyset}$  menu) para salir del menú.

# **Ver o escuchar nuevos servicios de**

Esté menú le permite comprobar la disponibilidad de nuevos canales de TV o emisoras de radio que su proveedor de servicios de TV haya podido añadir desde que usted realizó la instalación inicial.

- $\bullet$  Desde el modo digital, pulse el botón (MENU) para mostrar el menú de configuración.
- **<sup>Ø</sup>** Utilice el botón ▼ para elegir **Instalación** y pulse  $\blacktriangleright$  dos veces para seleccionar el menú **Listas de servicios**.
- **Añadir nuevos servicios**

Esté menú le permite buscar nuevos canales de TV o emisoras de radio que su proveedor de servicios de TV haya podido añadir desde que usted realizó la instalación inicial.

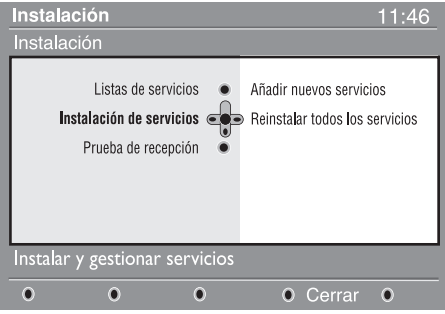

# **Reinstalar todos los servicios**

Este menú le permite reinstalar todos los canales de TV y emisoras de radio digitales.

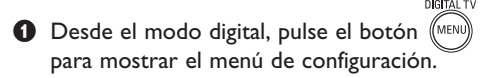

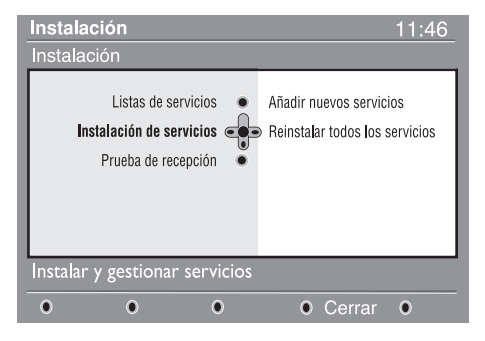

- $\bullet$  Utilice los botones ▲ ▼ para elegir Vea **nuevos canales de TV** o **Escuche nuevas emisoras de radio**.
- **4** En el caso de que haya nuevos servicios disponibles, pulse  $\triangleright$  para acceder a la lista y muévase por ella con los botones  $\blacktriangle \blacktriangledown$ .
- **6** Para volver al menú anterior, pulse la tecla <. DIGITAL TV
- $\bullet$  Pulse el botón  $(\text{MEN})$  para salir del menú.
- **13 Desde el modo digital, pulse el botón**<br>**1** Desde el modo digital, pulse el botón *(*MENU) para mostrar el menú de **Instalación**.
- **<sup>0</sup>** Utilice el botón ▼ para elegir **instalación** y pulse  $\blacktriangleright$ .
- **<sup>⊙</sup>** Elija **Instalación de servicios (** $\mathbf{v}$ **)** y pulse ►.
- **4** Pulse ► para elegir Añadir nuevos servicios y pulse (OK) para iniciar la instalación. La búsqueda comienza y sólo se memorizarán y añadirán al menú **Lista de canales** aquellos canales que sean nuevos. Durante el proceso, la pantalla muestra el porcentaje de la instalación realizada así como el número de canales encontrados hasta el momento. (Cuando haya terminado la búsqueda, pulse la tecla  $(\alpha K)$  para aceptar los nuevos servicios). **6** Para volver al menú anterior, pulse la tecla <
- <sup>6</sup> Pulse el botón (MENU) para salir del menú.
- $\bullet$  Utilice las teclas  $\bullet$  para elegir instalación  $y$  pulse  $\blacktriangleright$ .
- **<sup>⊙</sup>** Elija **Instalación de servicios (** $\mathbf{v}$ **)** y pulse ►.
- **4** Elija Reinstalar todos los servicios ( $\mathbf{v}$ ) y pulse  $\blacktriangleright$ .
- $\Theta$  Pulse ( $0K$ ) para iniciar la instalación. Comienza la búsqueda y todos los programas digitales y analógicos encontrados son almacenados de forma automática. Al finalizar la búsqueda, el menú indicará el número de servicios digitales y programas analógicos que se han encontrado.
- $\bullet$  Una vez finalizada la búsqueda, pulse  $(\circ\kappa)$ u para salir.
- **O** Para volver al menú anterior, pulse la tecla <
- $\mathbf \Theta$  Pulse el botón  $(\mathbb M^{ENU})$  para abandonar el menú.

# **Prueba de recepción**

Este menú le permite comprobar la intensidad de la señal que usted recibe en su zona. DIGITAL TV

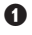

(<br>Menu **O** Desde el modo digital, pulse el botón para mostrar el menú de configuración.

**<sup>O</sup>** Utilice el botón v para elegir instalación y pulse ▶ para mostrar el menú.

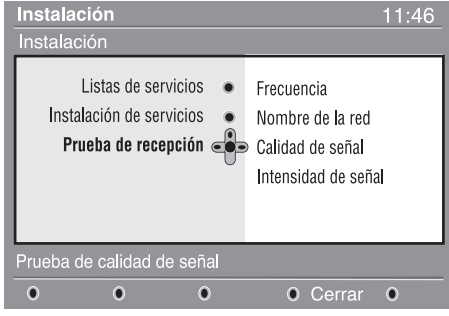

**<sup>8</sup>** Utilice **▼** para elegir **Prueba de recepción** y pulse ▶. Se le indicará la frecuencia de programa actual, el nombre de la red, así como la calidad y intensidad de la señal.

### $\Theta$  Utilice la tecla  $\blacktriangleright$  para configurar la frecuencia y las teclas  $(0)$  a  $(9)$  para introducir la frecuencia con la que desea probar el canal digital. Utilice la tecla ▶ para avanzar al siguiente carácter. En su revista de TV podrá ver la lista con la numeración de los canales digitales. *Remítase a la tabla de frecuencias de la página 34.*

Si la calidad y la intensidad de la señal son pobres, aparecerá un mensaje en la parte inferior del menú indicándole que introduzca la frecuencia intermedia entre los límites inferior y superior. Si después de teclear dicha frecuencia la recepción sigue siendo pobre, puede probar a mejorar, renovar, ajustar o actualizar la antena. De cualquier forma, es recomendable que contacte con un servicio técnico especializado para que lo vea.

- **6** Después de teclear la frecuencia, pulse la  $tecla (0K)$  para salir del rango de frecuencias.
- **⊙** Para volver al menú anterior, pulse la tecla < 4.
- **O** Pulse la tecla (MENU) para salir del menú.

# **Preferencias de idioma y dirección**

Este menú le permite elegir el idioma del audio, de los subtítulos, del teletexto y del menú, así como realizar cambios de su dirección (país y zona horaria).

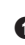

& Desde el modo digital, pulse el botón para mostrar el menú de Instalación.

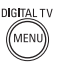

**<sup>0</sup>** Utilice el botón ▼ para elegir **Preferencias** y pulsar  $\blacktriangleright$ .

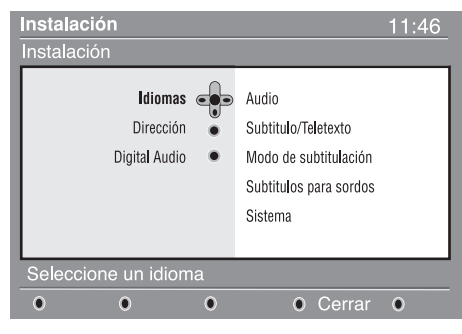

- $\bigodot$  Elija Idiomas, Dirección o Digital Audio ( $\blacktriangledown$ ) y pulse ►.
- **4** Utilice los botones **A**  $\blacktriangledown$  para elegir una configuración y pulse > para acceder al submenú. Realice los ajustes que crea convenientes y pulse  $(\alpha K)$  o  $\blacktriangleleft$  para salir.

# **Configuración del idioma**

- **Audio**: para elegir el idioma del sonido.
- **Subtítulo/Teletexto**: para elegir el idioma de los subtítulos y del teletexto.
- **Modo de subtitulación**: Desactivar, Activar o Auto (para visualizar los subtítulos unicamente cuando los programas estén en versión origínal).
- **Subtítulos para sordos**: para activar o desactivar los subtítulos específicos para sordos (si la emisora los proporciona).
- **Sistema**: para elegir el idioma del menú.

## **Configuración de la dirección**

- **País**: para elegir el país en el que se encuentra.
- **Zona horaria**: para elegir la zona horaria en la que se encuentra.

## **Configuración del Digital Audio**

 Para elegir AC3 (en el caso de que el amplificador acepta el formato Dolby Digital) o PCM/MPEG (si no acepta el formato Dolby Digital). **Nota**: si selecciona sonido AC3, su TV deberá estar conectado a un sistema *Home Cinema* o a un amplificador. Si utiliza este modo, no se escuchará sonido alguno en los altavoces del televisor.

 $\Theta$  Para volver al menú anterior, pulse la tecla  $\triangleleft$ .

 $\bullet$  Pulse el botón  $\mathbb{R}$ <sub>MENU</sub> para salir del menú.

# **Restricciones de acceso**

Este menú le permite configurar las restricciones de acceso a los canales digitales.

- **DIGITAL TV** & Desde el modo digital, pulse el botón  $\mathscr{C}_{\mathsf{M}\in\mathsf{N}}$ para mostrar el menú de Instalación.
- **<sup>○</sup>** Utilice el botón ▼ para elegir **Restricciones de acceso** y pulse ►.
- <sup>■</sup> Pulse el botón ▶ para acceder al menú **Configurar código de protección**.

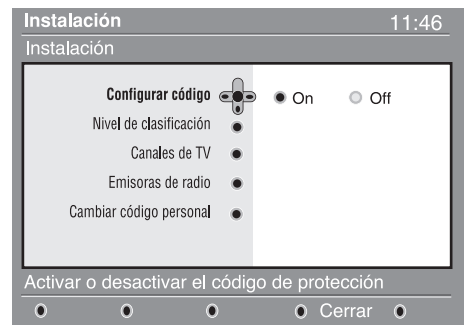

 $\bigoplus$  Utilice los botones  $\blacktriangleleft$   $\blacktriangleright$  para configurarlo como activado y pulse  $(\infty)$  para salir. A continuación tiene la opción de realizar otros ajustes:  *Aviso: desde el momento en que usted establezca cualquier clase de restricción de acceso, deberá introducir el código pin cuando desee programar una grabación.*

- **Nivel de clasificación**: elija la edad mínima por debajo de la cual se bloqueará el canal. La clasificación por edades sólo bloqueará un programa en el caso de que la emisora facilite esta información.
- **Canales de TV**: elija el canal de TV que desea bloquear y pulse  $(0K)$
- **Emisora de radio**: elija la emisora de radio que desea bloquear y pulse  $(0K)$
- Cambiar código personal: pulse para acceder al menú. Siga las instrucciones que aparecerán por pantalla para cambiar su código de acceso.

 *El código por defecto es el 1234. Si ha olvidado su código personal puede restablecer el código pin por defecto (1234) introduciendo el código universal 0711.*

- **9** Para volver al menú anterior, pulse la tecla  $\triangleleft$ .
- **G** Pulse el botón (MENU) para salir del menú. *La televisión está equipada con una ranura de Interfaz Común (CI) (vea p.19). Un módulo CI puede habilitar servicios adicionales, como por ejemplo televisión de pago. El menú de Restricciones de Acceso mostrará las restricciones al CI en el caso de que haya instalado un módulo CI. El módulo CI es el responsable de los mensajes y del texto que aparece por pantalla. En caso de fallo o comportamiento anómalo consulte con su proveedor de servicios CI.*

# **Configuración de su lista de favoritos**

Este menú le permite crear su lista de favoritos con sus canales de televisión y emisoras de radio preferidas. Por ejemplo, cada miembro de su familia puede crear su propia lista de favoritos.

**O** Desde el modo digital, pulse el botón **MENU** para mostrar el menú de Instalación.

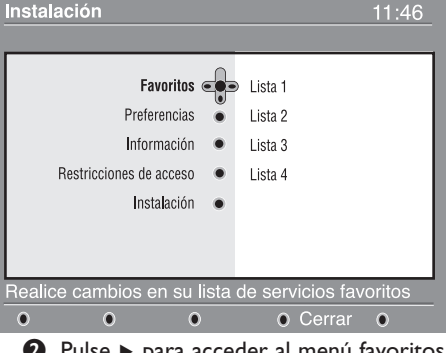

 $\bullet$  Pulse  $\triangleright$  para acceder al menú favoritos. Tiene la posibilidad de crear hasta 4 listas de favoritos diferentes.

**<sup>1</sup>** Utilice los botones **A**  $\blacktriangledown$  para elegir su lista de **favoritos: Lista 1, Lista 2, Lista 3** o **Lista 4** y pulse ►.

- $\bigoplus$  Utilice los botones  $\blacktriangle \blacktriangledown$  para elegir una opción y pulse ▶ para acceder al sub-menú.
	- **Nombre**: utilice los botones <  $\blacktriangleright$  para desplazarse por la zona de visualización del nombre (16 caracteres) y los botones – P + para elegir los caracteres. Una vez introducido el nombre, pulse $\rho_K$ ) para salir.
	- **Seleccionar canales de TV**: utilice los botones  $\blacktriangle$   $\blacktriangledown$  para elegir sus emisoras de radio preferidas y confirme pulsando  $(\alpha_k)$ . Pulse < para salir.
	- **Seleccionar emisoras de radio**: utilice los botones  $\blacktriangle$   $\blacktriangledown$  para seleccionar su emisora de radio favorita y confirme con  $(\alpha_K)$ . Pulse para salir.
	- **Añadir todos los servicios**: pulse si desea añadir todos los servicios a su lista de favoritos.
	- **Borrar todos los servicios**: pulse si desea eliminar todos los servicios de su lista de favoritos.
- $\Theta$  Para volver al menú anterior, pulse la tecla  $\triangleleft$ .
- $\bullet$  Pulse el botón (MENU) para salir del menú. Usted puede seleccionar su lista de favoritos desde el menú opciones (vea la página siguiente).

# **Información**

Este menú proporciona información sobre la versión de software y la instalación de nuevo software.

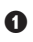

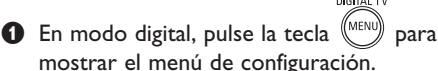

 $\bullet$  Utilice la tecla  $\bullet$  para seleccionar información y pulse la tecla ► dos veces.

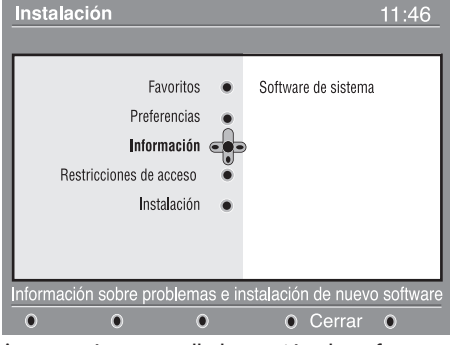

Aparecerá en pantalla la versión de software.

- **<sup>■</sup>** Utilice la tecla ► para introducir el modo de selección.
- $\bullet$  Utilice las teclas  $\bullet \blacktriangleright$  para seleccionar el modo **Sí** o **No**. Puede activar el menú para aceptar automáticamente cualquier actualización de software de su TV digital. Normalmente el producto detectará si hay una actualización de software mientras está en modo de espera. La próxima vez que se encienda la televisión aparecerá un rótulo al final de la pantalla indicando que hay nuevo software disponible. Al seleccionar la tecla  $(0\kappa)$ , se activará la descarga del software.

 El menú de descarga de software le ofrecerá una descripción del software y la fecha y hora de la descarga. Ésta puede actualizar determinados menús o funciones, o agregar nuevas funciones, pero no cambiará el modo general de funcionamiento del televisor. Una vez aceptada la descarga, ésta tendrá lugar en la fecha y hora seleccionadas. **Nota**: el TV deberá estar en modo de espera cuando llegue el momento de la descarga para que ésta pueda llevarse a cabo.

# **Descarga de nuevo software**

Siempre que haya nuevo software disponible, se aconseja aceptarlo siempre y descargarlo.

 • Si hubiera nuevo software disponible, aparecerá un mensaje al respecto cuando encienda el TV. En el menú se indicará el mensaje con la fecha

y la duración de la descarga. Pulse la tecla para continuar. **Importante**: deje en modo de espera el TV para permitir que se lleve a cabo la actualización. No encienda el botón principal del TV.

- Si ocurriera un problema durante la descarga del software, se le informaría del horario de la siguiente programación de descarga de software. Pulse la tecla (0K) para volver al modo habitual de uso del TV.
- Si la descarga ha tenido lugar correctamente, aparecerá un mensaje informándole de ello. Pulse la tecla  $(0K)$  para continuar.

 Se pueden obtener instrucciones sobre nuevo software y cómo actualizarlo en el sitio Web: www.philips.com/

- **6** Para volver al menú anterior, pulse la tecla ◀.
- **6** Pulse la tecla (MENU) para salir del menú.

# **Utilización del menú de opciones**

Este menú le da acceso a su lista de favoritos, la selección de idioma y algunas otras opciones.

- & Desde el modo digital, pulse el botón blanco <sub>(OPTIONS</sub>) para mostrar el menú de opciones.
- $\bullet$  Utilice los botones  $\bullet$   $\bullet$  para elegir una opción y pulse ▶ para acceder al sub-menú.
	- **Favoritos**: utilice los botones  $\blacktriangle \blacktriangledown$  para elegir su lista de favoritos y pulse  $(0K)$  para confirmar. *La opción "ninguno" desactiva cualquier lista de favoritos. Para crear su propia lista de favoritos, mire arriba. lea p. 9.*

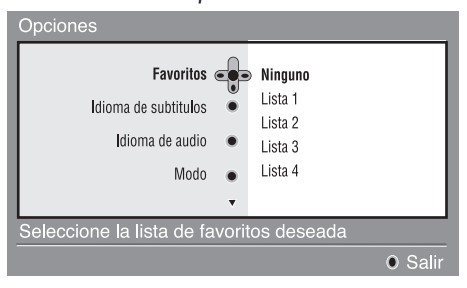

- **Idioma de subtítulos**: utilice los botones  $\triangle$ ▼ para cambiar el idioma de forma temporal y pulse  $(0K)$  para confirmar.
- **Idioma de audio**: para cambiar temporalmente el idioma del audio. Para cambiar el idioma del audio y de los subtítulos de forma permanente, utilice el menú de Preferencias (p. 8).
- **Modo**: usted puede elegir tener solamente emisoras de radio, canales de TV o servicios sin audio o video.

 *Observación: únicamente para el Reino Unido, la lista de TV contendrá tanto canales de TV como emisoras de radio.*

- **Información en pantalla**: para elegir durante cuanto tiempo se visualizará la ventana.
- $\Theta$  Pulse el botón blanco (OPTIONS) para abandonar el menú.

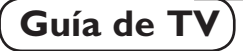

La guía de televisión es una Guía Electrónica que le permite buscar programas digitales tal y como lo haría en un periódico o en una revista de TV. Usted puede navegar por la lista de programas digitales y obtener información detallada sobre los mismos. Usted también puede programar el TV para que facilite la grabación de un programa digital.

**O** Desde el modo digital, pulse el botón (m para mostrar la guía de TV.

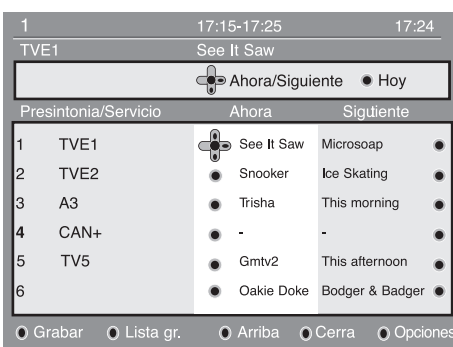

Se mostrará una lista con todos los programas digitales de la lista de favoritos seleccionada.

- $\bullet$  Utilice el botón  $\bullet$  para entrar en la lista **Presintonia/Servicio** o el botón ▶ para acceder en la lista **Hoy**.
- $\bigcirc$  Utilice los botones  $\blacktriangleleft$   $\blacktriangleright$  para elegir un programa.
- $\bullet$  Los elementos de la guía de TV se visualizarán en la parte inferior de la pantalla. Utilice los botones de colores rojo, verde, amarillo, azul o blanco para activarlos:
	- **Grabar** (botón rojo): esta característica le permite grabar un canal digital cuando el televisor está en modo standby. Usted deberá todavía programar su grabador de vídeo. Si desea continuar viendo otros canales digitales después de configurar un temporizador, puede hacerlo cambiando los canales de forma normal.

 Si su grabadora admite el modo de grabación de 8 pines\*, cambiéla para que use ese sistema.

 \* La grabación de 8 pines se refiere a la técnica que utiliza la señal de 8 pines en un cable Scart (utilizado normalmente para indicar la presencia de una señal y mostrarla en el TV) conectado entre un convertidordescodificador/idTV y un VCR para cambiar el VCR a modo de grabación. La señal de 8 pines actúa efectivamente como un conector para activar/desactivar la grabación, mientras señala además la relación de aspecto de la señal VIDEO transportada en el cable.

 *IMPORTANTE: en modo digital, si cambia de canal cuando empieza la grabación, aparecerá un mensaje en pantalla para que confirme si desea detener la grabación. Seleccione* **Sí** *desea parar la grabación. El TV cambiará al canal que acaba de seleccionar. Si selecciona* **No***, el TV memorizará el último canal que ha seleccionado. Durante la grabación no podrá acceder al menú Digital. Si pulsa la tecla , aparecerá el mismo mensaje que recibió cuando cambió de canal al comenzar la grabación.* 

- **Lista de grabaciones** (botón verde): este menú muestra la lista con el horario de las grabaciones. Usted puede comprobar, cambiar, borrar o añadir una grabación utilizando el cursor o los botones de colores tal y como se indica en la pantalla.
- **Arriba** (botón azul): para volver directamente al principío de la lista.
- **Cerrar** (botón azul): para salir de la guía de TV.
- **Opciones** (botón blanco tecla  $\blacktriangleright\blacktriangleright$ ): con este menú, usted puede elegir su lista de favoritos, modo o temas. El tema indica un área de interés de su agrado. Puede optar por mostrar únicamente: drama, noticias, película,...
- Pulse el botón  $(\boxplus)$  para visualizar más información sobre el programa seleccionado.
- **O** Pulse el botón (m) para abandonar el menú.

# **Función de grabación**

Esta característica le permite grabar un canal digital cuando el televisor está en modo standby. Usted deberá en ese caso programar su grabador de vídeo.

IMPORTANTE: Si desea continuar viendo otros canales digitales después de configurar un temporizador, puede hacerlo cambiando los canales de forma normal. En modo digital, si cambia de canal y grabá, el TV grabara el último canal seleccionado.

El grabador de vídeo debe estar conectado a EXT2. Por favor, tenga en cuenta que no es posible grabar un canal digital y visualizar otro canal digital distinto al mismo tempo. De todas formas, usted sí puede grabar un canal digital y visualizar un canal analógico en su TV, o viceversa.

- $\bigodot$  Desde el modo digital, pulse el botón  $\textcircled{\scriptsize{m}}$ ) para mostrar la guía de TV.
- **<sup>■</sup>** Utilice el botón  $\blacktriangledown$  para entrar en la lista **Presintonia/Servicio** o el botón ▶ para acceder en la lista **Hoy**.
- **8** Pulse el botón **ROJO** para llamar al menú de **Grabación**.

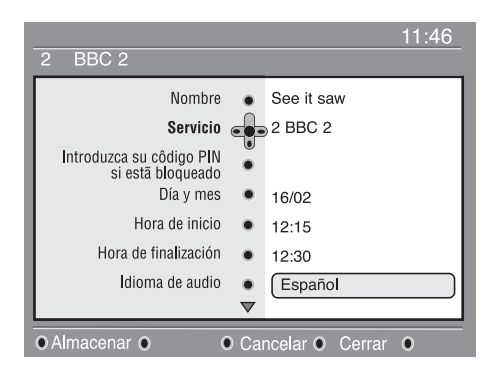

 $\bigoplus$  Utilice los botones  $\blacktriangle \blacktriangledown$  para elegir un parámetro y pulse ▶ para acceder al sub-menú. Realice sus ajustes y pulse  $_{\textcircled{0K}}$  o  $\triangleleft$  para salir.

- **Nombre**: muestra el programa selectionado.
- **Servicios**: puede cambiar el número del programa que desea grabar. Pulse (OK) para confirmar.

 *Nota: sólo puede cambiar a un número que esté en la lista de favoritos seleccionada.*

- **Introduzca su código PIN si esta bloqueado**: introduzca su código secreto únicamente en el caso de que haya activado la función de restricción de acceso (vea p. 8). Pulse  $(0K)$  para confirmar.
- **Día y mes**: introduzca la fecha utilizando los botones  $(0)(9)$  o – **P** +. Pulse  $\binom{1}{0}$  para salir.
- **Hora de inicio**: introduzca la hora de inicio.
- **Hora de finalización**: introduzca la hora de finalización.
- **Idioma de Audio**: elija su idioma y pulse para confirmar.
- **Idioma de subtítulos**: realice su elección y confirme pulsando  $(0K)$
- **Subtítulos para sordos**: elija **Sí** o **No** y  $confirme$  con  $(0K)$
- **Frecuencia**: elija **Una vez, Diariamente**  $\circ$  **Semanalmente** y confirme con  $(\circ\kappa)$ .
- ( Pulse el botón **ROJO** para memorizar los horarios de sus grabaciones. La guía de televisión vuelve a aparecer. Puede pulsar el botón **VERDE** para visualizar la lista con los horarios de las grabaciones.
- § Si ha terminado de ver la televisión, debe dejarla en estado de standby para que se active la grabación del programa.

 *IMPORTANTE: nunca apague el TV con el botón principal cuando haya programado una grabación. En su lugar deberá utilizar la tecla*  $(\odot)$  del mando *a distancia.*

- $\bullet$  Si desea continuar viendo otros canales digitales después de configurar un temporizador, puede hacerlo cambiando los canales de forma normal. *Importante: En modo digital, si cambia de canal y grabá, el TV grabara el último canal seleccionado.*
- $\odot$  Si usted está viendo otros canales en el momento en el que el temporizador va a empezar, la alarma del temporizador sonará y le mostrará la opción de cambiar de canal o de continuar viendo el canal actual.
- ç Usted también puede ver canales analógicos mientras graba canales digitales. Pulse el botón (A/D) para cambiar la televisión al modo analógico.

# **Teletexto digital (MHEG)**

# **Sólo disponible en el Reino Unido**

Los servicios de teletexto digital difieren notablemente del teletexto analógico. Si cambia al servicio de teletexto digital, las imágenes que ve contienen gráficos y textos así dispuestos por la emisora y sometidos a su control. Algunos canales digitales, que se pueden seleccionar como cualquier otro canal, ofrecen servicios de teletexto especializados. Algunos canales digitales también proporcionan información sobre el programa que se está emitiendo (mediante un mensaje o una instrucción en pantalla).

& Para utilizar el teletexto digital, siga las instrucciones de la pantalla.

**2** Dependiendo del servicio, se le podría solicitar que utilice las  $\blacktriangle \blacktriangleright \blacktriangle \blacktriangleright$  (teclas de  $cursor)$   $\bigcirc$   $\bigcirc$   $\bigcirc$   $\bigcirc$  (teclas de colores),  $(\text{ })$  (tecla de Activar/Desactivar teletexto) y algunas veces las teclas numéricas del  $(0)$  $a(9)$ 

**Nota**: si no hubiera teclas de colores en el teletexto que le permitan salir del modo teletexto, utilice la tecla (CANCEL) del mando a distancia para salir del modo teletexto.

Cuando haya terminado de ver el teletexto, seleccione un canal distinto con la tecla P +/– o siga las instrucciones en la pantalla para volver a ver TV.

Cuando cambie a un canal digital con enlaces a un servicio de teletexto, el software se descargará en segundo plano y para así poder activar la función de teletexto. Espere unos segundos antes de pulsar la tecla  $\left(\bigcircled{=} \right)$  que permite terminar la descarga. Si pulsa la tecla  $\circled{=}$  antes de que se complete la descarga, se producirá un pequeño retraso antes de que se muestre la pantalla del teletexto.

Mientras navega por el teletexto digital, se producirá un pequeño retraso mientras se descarga la página. A menudo, podrá ver en pantalla un mensaje o una indicación que le informará del progreso de la descarga.

# **Teletexto analógico en modo Digital**

# **Disponible en todos los países**

Si ve un icono  $\boxed{\text{TXT}}$  en un canal digital sin servicios de teletexto, significa que hay teletexto analógico disponible en modo digital. Pulse la tecla  $(\boldsymbol{\Xi})$  para acceder al teletexto analógico. Para utilizar las funciones de teletexto analógico, vea las páginas 27 y 28.

# **Cómo utilizar el Módulo de Acceso Condicional (CAM)**

#### El menú **Módulo de Acceso Condicional**

(CAM) permite el acceso a funciones contenidas en el CAM. El módulo se puede insertar en la ranura de la Interfaz Común (CI) situada en el lateral del TV de 26"/32" y en la parte inferior trasera del TV de 37"/42".

Retire el adhesivo antes de introducir el módulo.

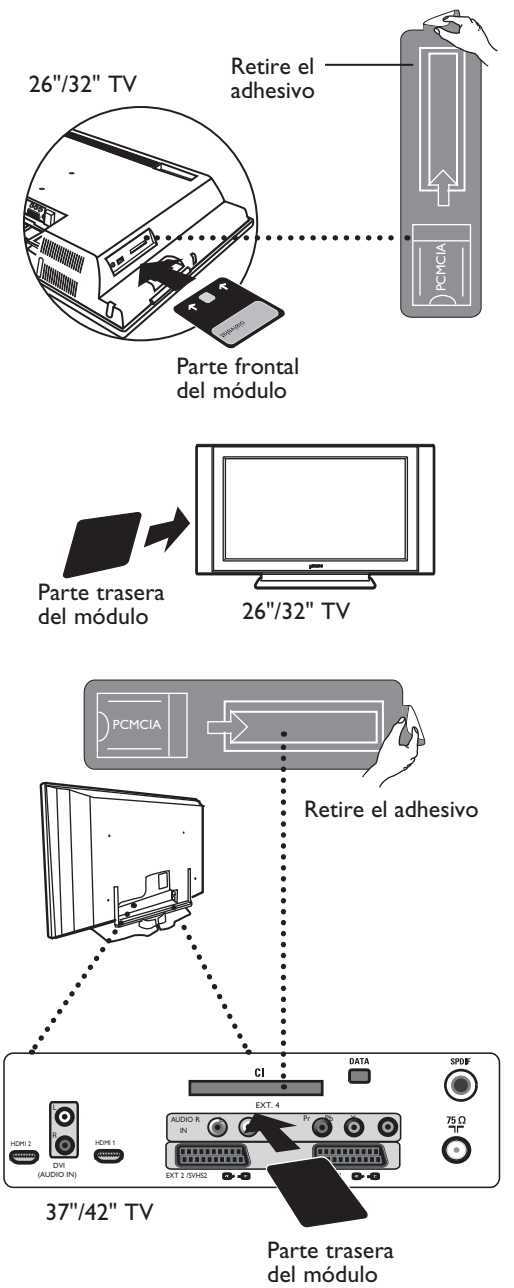

 **IMPORTANTE**: apague siempre el TV antes de insertar o quitar el módulo.

#### **Cómo insertar el CAM**

- $\bigcirc$  Apague el TV.
- **2** Algunos módulos vienen equipados con una tarjeta de visualización. Cuando utilice este tipo de módulo, inserte primero la tarjeta de visualización en el módulo antes de conectar el módulo en la ranura CI del TV.
- 

**8** Inserte el módulo. Si va a conectar el módulo en la parte trasera del TV (26"/32"), las dos flechas que hay en la tarjeta deben estar boca arriba. Si va a conectar el módulo en el frontal de la pantalla de TV (26"/32"), la parte trasera del módulo (sin las flechas) es la que estará boca arriba. Para el TV de 37"/42", si va a conectar el módulo en la parte trasera del TV, la parte trasera del módulo (sin las flechas) deberá estar boca arriba.

- Encienda el TV.
- $\bullet$  Pulse la tecla  $\left(\text{Normal}\right)$  para cambiar el TV a modo Digital. Desplácese al menú Restricciones de acceso, donde encontrará el menú Módulo de Acceso Condicional como última opción de la lista.
- **6** Acceda al menú Módulo de Acceso Condicional.
- Pulse el botón (ok) como se indica en la pantalla para acceder a las funciones de CAM.

 Si no se ha insertado ningún módulo, o éste no está insertado correctamente, no se mostrará el menú Módulo de Acceso Condicional.

 (Si ha insertado el módulo, compruebe que lo ha realizado correctamente tal como se explica en el paso 3 anterior).

 Las funciones que aparecerán en pantalla en ese momento dependerán de los contenidos del Módulo de Acceso Condicional seleccionado en su país. Para más información, remítase al manual de instrucciones incluido en el módulo o póngase en contacto con su distribuidor.

# **Sintonización automática de programas analógicos**

Este menú le permite buscar automáticamente todos los programas analógicos disponibles en su región.

Antes de buscar automáticamente todos los programas analógicos, asegúrese de que el TV está en modo Analógico. Si está en modo Digital, pulse la tecla (AD) (Analógico/Digital) para cambiar a modo analógico.

**1** En modo Analógico, pulse la tecla (MENU).

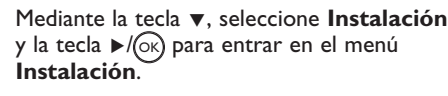

 $\bullet$  Mediante la tecla **v**, seleccione **Autostore** y la tecla ▶/ (<sup>ok)</sup> para comenzar la búsqueda automática de los canales. Todos los programas disponibles de TV quedarán memorizados. Esta operación tardará unos minutos. La pantalla mostrará el progreso de la búsqueda y el número de programas encontrados.

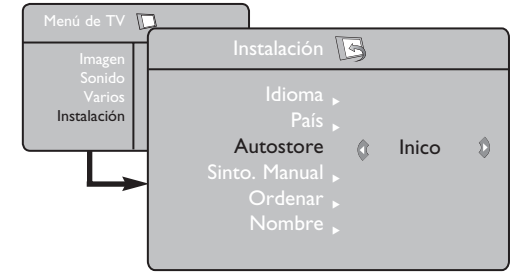

 **Importante:** para salir o interrumpir la búsqueda antes de que ésta termine, pulse la tecla (...). Si interrumpe la búsqueda durante la memorización automática, no todos los canales quedarán memorizados. Para que todos ellos queden memorizados, deberá realizar de nuevo una búsqueda con memorización automática.

# **NOTA:**

### **Función ATS (Sistema de Sintonización Automática)**

Si la emisora u operadora de cable envía la señal de clasificación automática, los programas quedarán correctamente numerados. En este caso, la instalación habrá finalizado. Si no fuera así, deberá utilizar el menú **Ordenar** para numerar correctamente los programas.

**Función ACI (Instalación Automática de Canales)** Si se detecta que su operadora de cable o canal de TV emite ACI, aparecerá una lista de programas. Sin emisión ACI, los canales se numerarán según el idioma y el país que haya elegido. Puede utilizar el menú Ordenar para volverlos a numerar.

 No puede seleccionar **Idioma** o **País** en modo Analógico. Si desea seleccionar **Idioma** o **País**, deberá salir del modo Analógico y entrar en modo Digital para poder hacerlo (remítase a "**Preferencias de idioma y dirección**" en la página 13).

# **Clasificación de los programas**

**1** Pulse la tecla (MENU). El Menú de TV aparece en la pantalla.

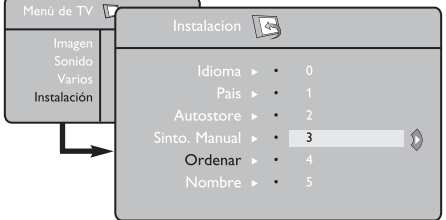

- Utilice la tecla v, seleccione el menú **Instalacion** y la tecla  $\blacktriangleright$ / $\circledcirc$  para entrar al menú **Instalacion**.
- **Utilice la tecla v para seleccionar Ordenar** y la tecla  $\blacktriangleright$ / ( $\propto$ ) para acceder al modo de clasificación.
- $\bullet$  Seleccione el número del programa que quiere mover usando las teclas  $\triangle \blacktriangledown$  y la tecla  $\blacktriangleright$ / $(\alpha k)$  para entrar al modo de clasificación (El cursor en flecha apunta ahora hacia la izquierda).
- $\bigodot$  Utilice las teclas  $\blacktriangle \blacktriangledown$  para seleccionar el nuevo número del programa y valide con la tecla  $\triangleleft$ / (OK) (La flecha apunta ahora hacia la derecha y la clasificación ha concluído).
- $\bullet$  Repita los pasos  $\bullet$  y  $\bullet$  tantas veces como programas desee volver a numerar.
- **D** Para regresar al menú anterior, pulse la tecla  $(mn)$ .
- 8 Para salir del menú, pulse la tecla (E).

# **Memorización manual**

Este menú se utilizar para memorizar los programas de uno en uno.

- **1** Pulse la tecla (MENU).
- **2** Con la tecla ▼ seleccione **Instalación** y la tecla ►/(<sup>OK</sup>) para entrar al menú **Instalación**.
- **3** Utilice la tecla ▼ para seleccionar **Sinto**. **Manual** y la tecla ►/ (ok) para entrar al menú de Memorización manual.
- **4** Utilice las teclas ▲ ▼ para seleccionar las opciones en el menú de Memorización manual que se desea ajustar o activar.
- **5** Sistema: Utilice las teclas <  $\triangleright$  para seleccionar **Europa** (detección automática\*), **Francia** (norma LL'), **UK** (norma I), **Eur occidental** (norma BG) o **Eur Oriental** (norma DK).
	- *\* Salvo para Francia (norma LL'), se debe seleccionar obligatoriamente la opción* **Francia***.*

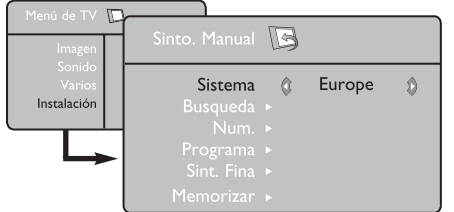

# **Nombres de los canales**

Si así lo desea, puede asignarle un nombre al canal de TV.

**1** Pulse la tecla (MENU).

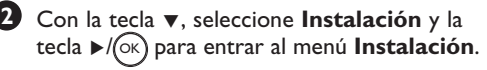

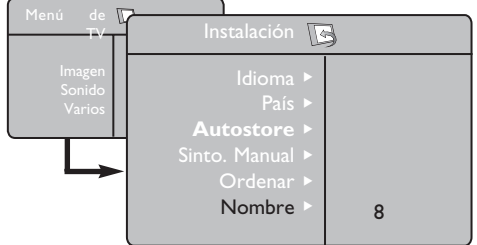

**6**

# **Búsqueda**:

Pulse la tecla  $\blacktriangleright$ /( $\triangleright$ K). La búsqueda comienza. En cuanto se encuentra un programa, la búsqueda se detiene y aparece el nombre del programa (si está disponible). Continúe con el siguiente paso. Si conoce la frecuencia del programa deseado, escriba directamente su número con las teclas  $(0)$  a  $(9)$ 

*Si no se encuentra ninguna imagen, ver los Solución de problemas en p. 31.*

# **Num Programa**:

Introduzca el número deseado con las teclas  $(0)$  a  $(9)$  o  $\triangleleft \triangleright$ .

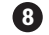

**7**

## **Sint. Fina**:

Si la recepción no es satisfactoria, ajústela con las teclas  $\blacktriangleleft \blacktriangleright$ .

#### **9 Memorizar**:

Para asegurar que el cambio sea memorizado, pulse la tecla  $\blacktriangleright$ / $(x^2)$ El programa está ahora memorizado.

**10** Repita los pasos **6** a **9** para memorizar cada programa.

**11** Para regresar al menú anterior, pulse (MENU) la tecla.

**P** Para salir del menú, pulse la tecla  $(\mathbf{F})$ .

- **3** Utilice la tecla ▼ para seleccionar **Nombre**  $y$  la tecla  $\blacktriangleright$  para acceder al modo de nombre.
- **4** Utilice las teclas **A v** para seleccionar el programa que quiere nombrar y la tecla  $\blacktriangleright$ / $(\infty)$  para entrar al modo de asignación de nombre.
- **5** Utilice las teclas ▲ ▼ para seleccionar los caracteres (máximo de 5 caracteres) y use las teclas ◀ ▶ para moverse por el área de visualización del nombre.
- **6** Pulse la tecla ►/(<sup>OK</sup>) hasta que el nombre aparezca en el ángulo superior derecho de la pantalla del televisor. El nombre está ahora memorizado.

#### **Cómo utilizar la función de apagado programado** La función de apagado programado permite seleccionar un **lapso de tiempo\*** tras el que el aparato pasará a modo de espera automáticamente en cuanto transcurra el lapso de tiempo seleccionado. Seleccione la opción **Desactivar** para desactivar la función. **1** Pulse la tecla (MENU). **2** Mediante la tecla ▼, seleccione Varios y la tecla ▶/ (ok) para acceder al menú **Varios**. Utilice la tecla  $\triangle$   $\triangleright$  para seleccionar un rango de tiempo. **1** Para volver al menú anterior, pulse la tecla (il menú.<br>**5** Para salir del menú, pulse la tecla  $\overline{H}$ ). **\* Rango de tiempo** • 15, 30, 45 ó 60 minutos o • 90 ó 120 mimutos o • 180 ó 240 minutos **NOTA:** durante el último minuto de una configuración de apagado programado, se visualizará una cuenta atrás en pantalla. Si pulsa cualquier botón del mando a distancia cancelará el apagado programado. **3 4** Para volver al menú anterior, pulse la tecla (MENU).  **Utilización de las funciones de Contraste+ y NR (reducción de ruido) 1** Pulse la tecla  $\overline{(\overline{y})}$ . Con la tecla **▼**, seleccione **Varios** y la tecla <sup>Æ</sup>/ para entrar al menú **Varios**. **3** Utilice las teclas ▲ ▼ para seleccionar **Contraste+** o **NR** (reducción de ruido) y las teclas < ► para seleccionar la opción **Activado** o **Apagado**. Para regresar al menú anterior, pulse la **4** tecla  $\widehat{(\mathbb{v}^{\mathsf{MENU}})}$ .  $\overline{a}$ Para salir del menú, pulse la tecla (E) **Definición de los ajustes de Varios Contraste+**: – optimizar el contraste total para lograr una visibilidad mejorada de la imagen. – seleccione la opción **Activado** para activar esta función. **NR** (reducción de ruido): – mejora las imágenes "ruidosas" (pequeños puntos en la imagen) debido a las transmisiones de señales débiles. – seleccione la opción **Activado** para activar la función. **2 5** ( **Hora Inicio**: introduzca la hora de inicio. § **Hora Fin**: introduzca la hora de puesta en modo de espera. è **Num. Programa**: introduzca el número del programa que desee como alarma del despertador **8** Activar: puede ajustar: • Una vez para un despertador único, • Cotidiano para todos los días, • Parada para anular  $\Omega$  Pulse en  $\boxed{\circlearrowleft}$  para poner en modo de espera el televisor. Se encenderá automáticamente a la hora programada. Si deja encendido el televisor, cambiará únicamente de programa en la hora indicada (y se pondrá en modo de espera en la Hora Fin). **Función programador** Este menú le permite utilizar el televisor como un despertador. **O** Pulse la tecla  $\overline{r}$ . é Con el cursor, seleccione el menú **Varios** y luego **Programar**. **S** Sleeptimer: para seleccionar una duración de puesta en modo de espera automática. **Hora**: introduzca la hora actual. **Observación**: la hora se actualiza automáticamente, una vez que se enciende el televisor, a través del TXT de la emisora sintonizada en el programa número 1. Si no posee teletexto, no se realizará la actualización. TV Programar Hora © 10:56 ©

# **Ajustes de imagen y sonido**

- **1** Pulse la tecla (MENU).
- **2** Utilice las teclas ▲ ▼ para seleccionar **Imagen** o **Sonido**.
- **3** Utilice las teclas  $\blacktriangleleft \blacktriangleright / (\triangleright \kappa)$  para acceder al menú de **Imagen** o **Sonido**.

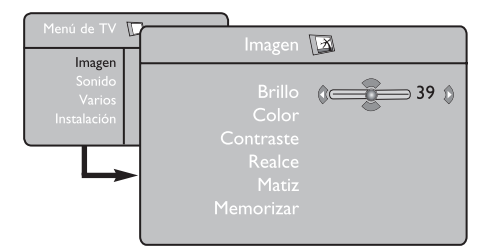

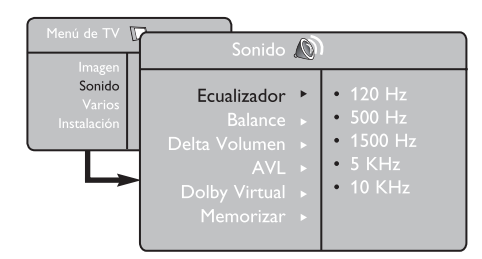

**4** Utilice las teclas ▲ ▼ para seleccionar una configuración de Imagen o Sonido y las teclas  $\triangleleft$   $\triangleright$  para ajustar.

Para regresar al menú anterior, pulse **5** la tecla  $\text{f}_{\text{MENU}}$ 

 $\bullet$  Para salir del menú, pulse la tecla  $\circled{\scriptstyle\text{(ii)}}$ .

# **Descripción de los ajustes de imagen**

**Brillo**: actúa sobre la luminosidad de la imagen.

**Color**: actúa sobre la intensidad del color.

**Contraste**: actúa sobre la diferencia entre los tonos claros y los tonos oscuros.

**Realce**: aumenta o disminuye el nivel de definición para mejorar los detalles de la imagen.

**Matiz**: actúa sobre la calidad de los colores: Frío (más azul), Normal (equilibrado) o Caliente (más rojo).

**Memorizar**: para memorizar los ajustes y la configuración de la imagen.

# **Descripción de los ajustes de sonido**

**Ecualizador**: para ajustar el tono del sonido (de graves: 120 Hz a agudos: 10 KHz).

**Balance**: para equilibrar el sonido en los altavoces izquierdo y derecho.

**Delta Volumen**: permite compensar las diferencias de volumen que existen entre los diferentes programas o las tomas EXT. **Nota**: Los programas de 0 a 40 tienen un ajuste de volumen individual y los programas de 41 hacia arriba comparten un ajuste en común.

**AVL** (Automatic Volume Leveller): control automático del volumen que permite limitar los aumentos de sonido, en particular durante los cambios de programa o anuncios publicitarios.

**Dolby Virtual**: para activar/desactivar el efecto de sonido envolvente.

*También tiene acceso a estos ajuste con la tecla*  $\widetilde{X}$ *.* 

**Memorizar**: para memorizar los sonido envolvente.

# **Utilización de la función de PIP (imagen en imagen)**

La función **PIP** (imagen en imagen) le permite abrir una pantalla PIP de un **ordenador** o de un dispositivo **HD** (alta definición) mientras mira un programa de TV.

# **IMPORTANTE**

Para abrir una pantalla **PIP** de un **ordenador**, debe seguir los siguientes pasos:

La entrada **HDMI-1** o **HDMI-2 DEBE** ser conectada a la salida **DVI** de su **ordenador**. Utilice un cable adaptador "HDMI a DVI" para hacer la conexión.

Para abrir una pantalla **PIP** en su equipo **HD**, debe seguir los siguientes pasos:

La entrada **HDMI-1** o **HDMI-2 DEBE** ser conectada a la salida **HDMI** de su equipo **HD** (alta definición).

# **NOTA**

- Al mirar los programas de TV, puede abrir solamente una pantalla PIP, desde una sola fuente.
- Vaya al menú PIP y seleccione **HDMI**. Vea abajo cómo acceder al menú PIP.
- Seleccione **HDMI-1** o **HDMI-2**, según la conexión.

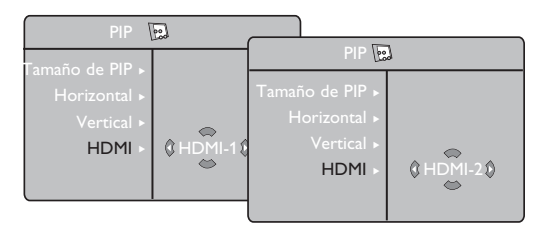

#### **Acceso de la pantalla PIP a través del menú PIP**

**Nota**: Esto es posible sólo cuando se detecta la señal PIP.

**1** Pulse la tecla (MENU) para visualizar el menú principal.

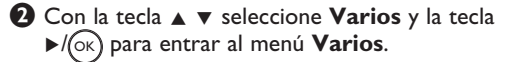

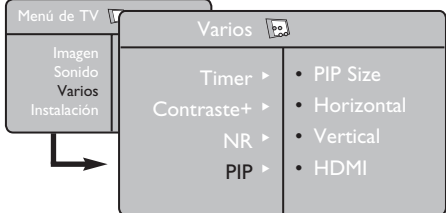

- $\bullet$  Utilice las teclas **A**  $\bullet$  para seleccionar **PIP**.
- **<sup>■</sup>** Utilice la tecla ► para entrar al menú **PIP**.

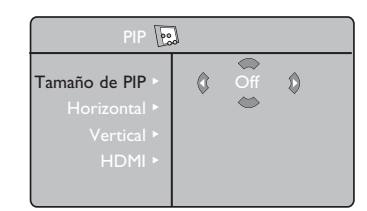

- **6** Utilice las teclas **A v** para seleccionar los elementos del menú **PIP**.
- **G** Utilice las teclas  $\blacktriangle \blacktriangleright \blacktriangle \blacktriangleright$  para acceder a los elementos del menú **PIP**, y haga los siguientes ajustes u opciones.
- § Para salir de la pantalla PIP, seleccione el **Tamaño de PIP**, seguido de la opción **Off**.

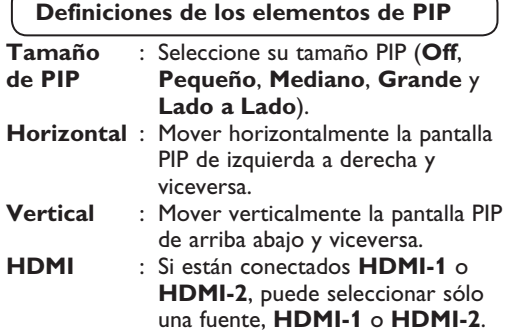

 **Acceso de la pantalla PIP a través de la tecla PIP**

**Nota**: Esto es posible sólo cuando se detecta la señal PIP.

- $\bigcirc$  Pulse la tecla  $\bigcirc$  del mando a distancia para visualizar la pantalla PIP. Aparecerá una pequeña pantalla PIP en la pantalla TV.
- $\bullet$  Pulse la tecla  $\circledcirc$  una segunda vez para cambiar el tamaño de la pantalla PIP de pequeño a mediano.
- $\bigodot$  Pulse la tecla  $\bigodot$  una tercera vez para cambiar el tamaño de la pantalla PIP de mediano a grande.
- $\bigodot$  Pulse la tecla  $\bigodot$  una cuarta vez para cambiar el tamaño de la pantalla PIP de Grande a Lado a Lado (una pantalla de TV de un lado y una pantalla PIP al lado).
- $\Theta$  Pulse la tecla  $\textcircled{c}$  una quinta vez para salir de la pantalla PIP.

# **NOTA**

**Para más detalles acerca de las conexiones al PC y al equipo HD (alta definición), vea la GUÍA DE CONEXIONES.**

# **Formatos de pantalla**

Las imágenes que usted recibe pueden ser transmitidas en formato 16:9 (pantalla panorámica) o en formato 4:3 (pantalla tradicional). Las imágenes 4:3 tienen a veces una banda negra en la parte izquierda o derecha de la pantalla. Esta función le permite optimizar la imagen en la pantalla.

# **Si su televisor tiene una pantalla panorámica 16:9**

Pulse la tecla  $(\mathbf{F})$  (o  $\blacktriangleleft \blacktriangleright$ ) para seleccionar los diferentes modos. Este televisor está equipado con un cambio automático que decodifica la señal específica emitida por ciertos programas y selecciona el correcto formato de pantalla.

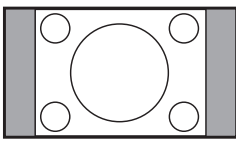

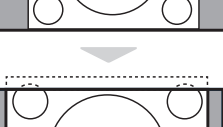

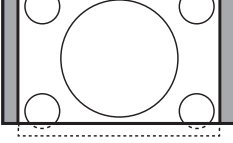

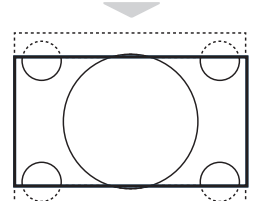

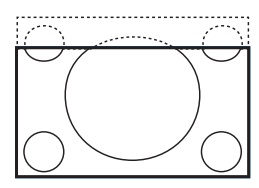

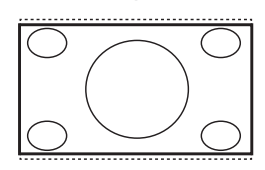

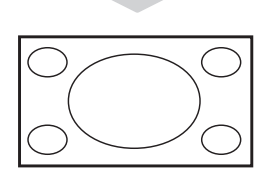

#### **4:3**

La imagen se reproduce en formato 4:3; aparece una banda negra a cada lado de la imagen.

#### **Expand 14:9**

La imagen se amplía al formato 14:9; sigue habiendo una pequeña banda negra a cada lado de la imagen.

#### **Expand 16:9**

La imagen se amplía al formato 16:9. Se recomienda este modo para visualizar las imágenes con banda negra en la parte superior e inferior (formato cinemascope).

#### **Zoom Con Subtítulos**

Este modo se utiliza para visualizar una imagen en 4:3 a toda pantalla, realizando una ampliación progresiva, pero permitiendo la visualización de los subtítulos.

#### **Superzoom**

Este modo permite visualizar las imágenes 4:3 en toda la superficie de la pantalla, ampliando los extremos de la imagen.

#### **Pantalla panorámica**

La imagen se muestra en las proporciones de imagen correctas transmitidas en 16:9.

*Nota: Si visualiza una imagen 4:3 en este modo, se ensanchará horizontalmente.*

# **Utilización de la función Active Control**

La función **Active Control** ajusta automáticamente la configuración de imagen para obtener una calidad de imagen óptima bajo cualquier condición de señal.

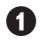

 $\bigcirc$  Pulse la tecla  $\circledcirc$  repetidamente para conmutar entre **Active Control** 

**desactivado** y **Active Control activado**.

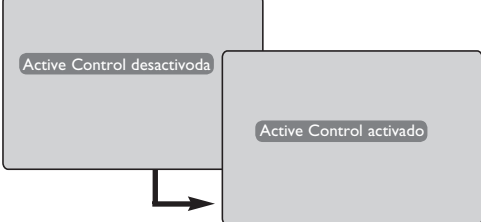

- é Seleccione la opción de **Active Control activado** para activar la función Active Control.
- $\bullet$  Seleccione la opción de **Active Control desactivado** para desactivar la función Active Control.

# **Utilización de las funciones de imagen y sonido inteligentes**

La función de **Imagen inteligente** le ofrece 5 opciones de configuración de imagen: **Intenso**, **Natural**, **Suave**, **Multi Media** y **Personal**.

**SMART** Pulse el botón  $\textcircled{\textcirc}$  repetidamente para moverse por las configuraciones para seleccionar el modo deseado.

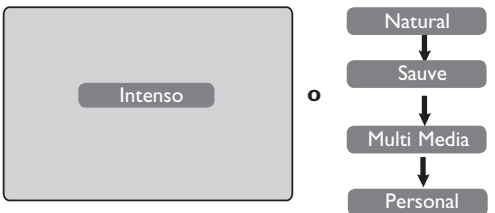

#### La función de **Sonido inteligente** le ofrece 4 opciones de configuración de sonido, a saber: **Teatro**, **Musica**, **Voz** y **Personal**.

SMART Pulse el botón  $(\ \)$  repetidamente para moverse por las configuraciones para seleccionar el modo deseado.

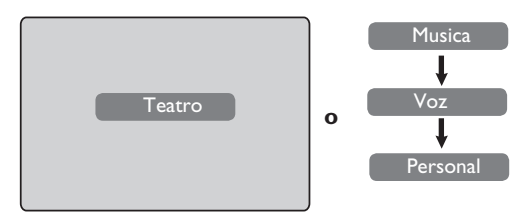

# **Descripción de los ajustes de imagen**

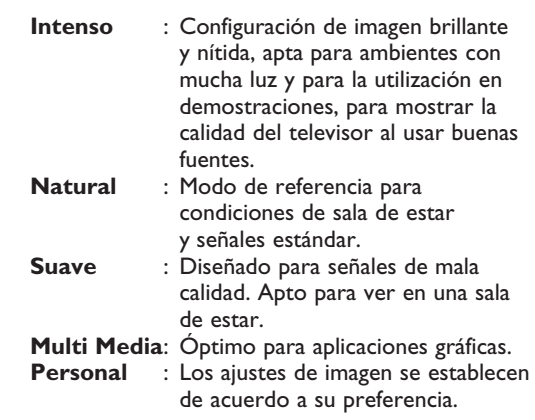

# **Descripción de los ajustes de sonido**

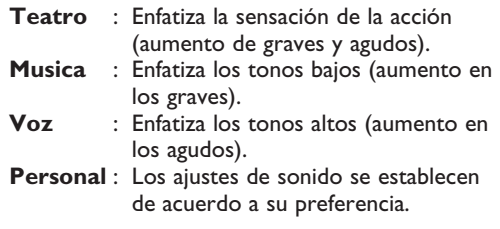

**NOTA**: La configuración Personal es el ajuste que usted establece al usar el menú Imagen/Sonido en el menú principal. Este es el único ajuste en la configuración de Imagen/Sonido inteligentes que se puede cambiar. Todos los otros ajustes vienen predeterminados de fábrica.

# **Teletexto**

El teletexto es un sistema de información, difundido por algunos canales, que se consulta como un diario. También permite acceder a los subtítulos para las personas con problemas auditivos o poco familiarizadas con el idioma de transmisión (proveedores de servicio de cable, canales de satélite, etc.).

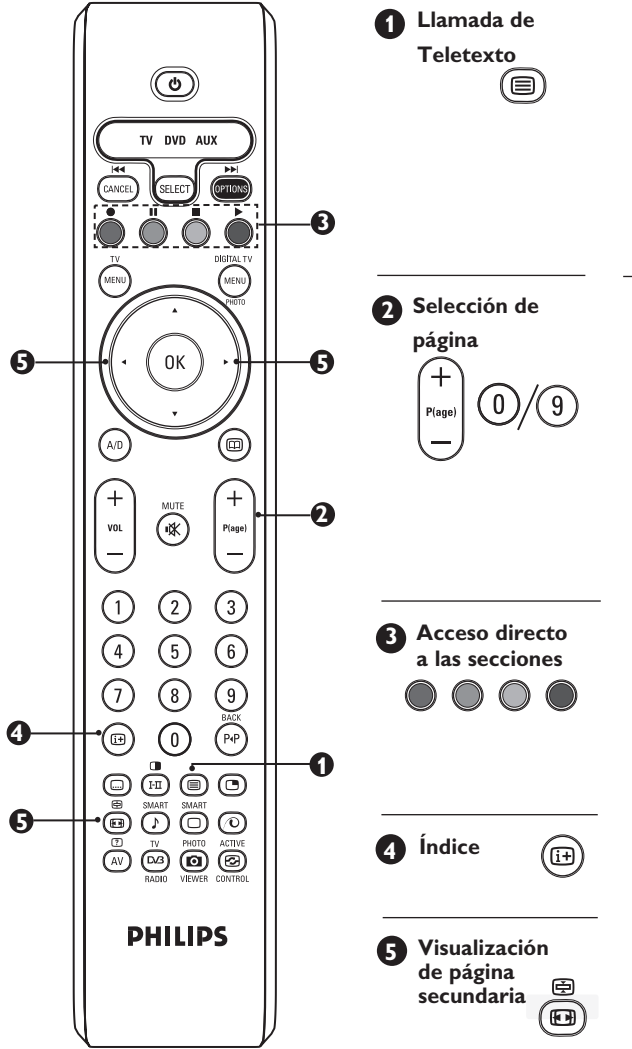

Se usa para activar o desactivar la visualización del teletexto. Aparece un índice con una lista de elementos a los que se puede acceder. Cada elemento tiene un número de página correspondiente de 3 dígitos. Si un canal seleccionado no transmite teletexto, se verá la indicación 100 y la pantalla permanecerá vacía. Salga del teletexto y seleccione otro canal.

Entre en el número de página deseado usando las teclas **0** a **9** o las teclas **P –/+** Ejemplo: página **120**, introduzca 120. El número se verá en el ángulo superior izquiedo de la pantalla. Una vez encontrada la página, el contador dejará de buscar. Repita esta operación para ver otra página. Si el contador sigue buscando, quiere decir que esa página no está disponible. Seleccione otro número.

Aparecen zonas coloreadas en la parte inferior de la pantalla. Las 4 teclas coloreadas permiten acceder a las secciones o a las páginas correspondientes. Las zonas coloreadas parpadean cuando la sección o la página aún no están disponible.

Para regresar al índice (generalmente la página 100).

Determinadas páginas contienen páginas secundarias que se pueden visualizar sucesivamente de forma automática. Esta tecla se utiliza para detener o reanudar la visualización de páginas secundarias. La indicación 图 aparece en la parte superior izquierda.

Puede utilizar las teclas  $\blacktriangleleft \blacktriangleright$  para seleccionar la página secundaria anterior o siguiente.

Puede utilizar las teclas  $\blacktriangleleft \blacktriangleright$  para seleccionar la página secundaria anterior o siguiente (sólo para TV de 37"/42").

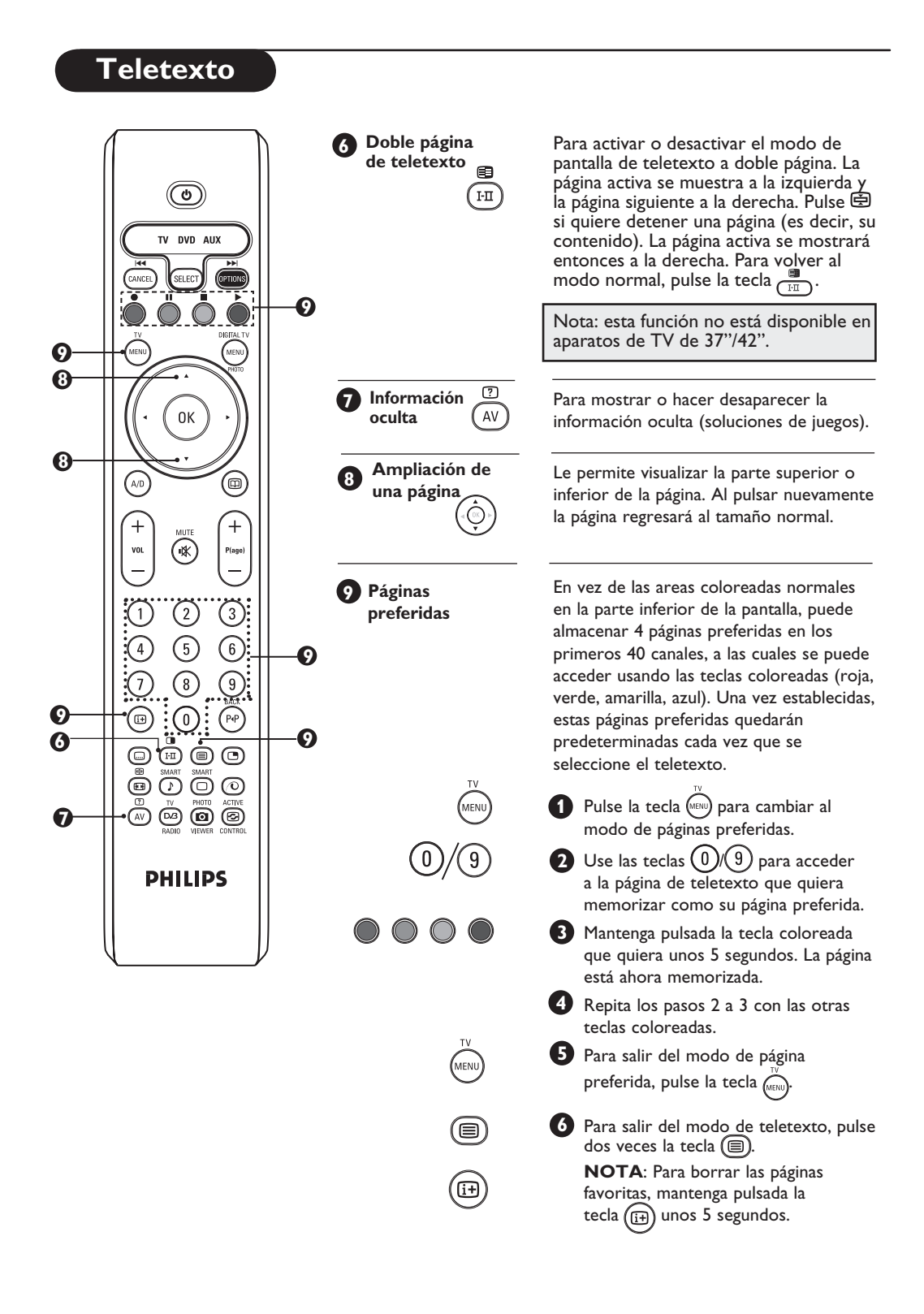

# **Utilización en modo monitor PC**

**NOTA**: sólo puede conectarse un ordenador a través de un conector **HDMI/DVI**. No es compatible para conexión **VGA**.

Su televisor puede ser usado como monitor de PC.

## **IMPORTANTE**

**Para hacer funcionar el televisor como monitor PC, deben seguirse los siguientes pasos:**

- & La entrada **HDMI-1** o **HDMI-2 DEBE** ser conectada a la salida DVI de su ordenador. Utilice un adaptador "DVI a HDMI" para hacer la conexión.
- **2** Pulse la tecla  $\overline{A}$  para visualizar la Fuente y la tecla ▲ ▼ para seleccionar **HDMI-1** o **HDMI-2**.
- Utilice la tecla  $\blacktriangleright$ / $(\circ\kappa)$  para conmutar a la fuente seleccionada.

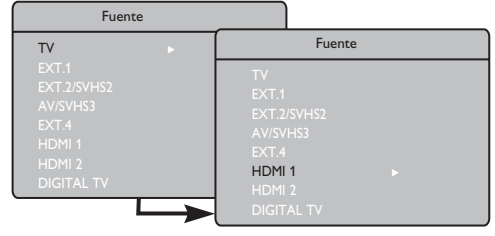

# **Utilización de los menús PC**

Pulse la tecla (MENU) para visualizar el menú PC.

Utilice la tecla  $\blacktriangle$   $\blacktriangledown$  para acceder a los ajustes, y la tecla  $\blacktriangleleft \blacktriangleright$  para seleccionar o ajustar la configuración (los ajustes se memorizan automáticamente):

# **Descripción de los ajustes de imagen**

#### **Brillo/Contraste**:

- Para ajustar el brillo y contraste.
- **Temp. Color.**
- Cambia la calidad de los colores: **Frío** (más azul), **Normal** (equilibrado) o Caliente (más rojo).

#### **Selección de audio**:

– Para elegir el sonido reproducido en el televisor (PC o televisor).

#### **Resoluciones de PC compatibles**

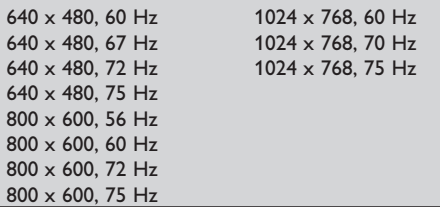

### **Descripción de las funciones**

#### **Formato**:

- Para elegir entre pantalla completa y formato nativo de la pantalla del PC.
- **PIP (imagen en imagen)**:
- Se muestra una pantalla PIP para ver programas de TV al mismo tiempo.

#### **\* Selección de Modo**

– Cuando conecta un PC o un equipo HD con resoluciones de 480p, 576p o 720p, la **Selección de Modo** aparecerá resaltada en el menú **Varios**. Esto le permitirá seleccionar entre el modo HD o el modo PC. Si no se admitieran resoluciones de 480p, 576p o 720p, no se podrá tener acceso a esta función.

#### **Utilización de la función PIP**

La función **PIP** (imagen en imagen) le permite abrir una pantalla PIP de un programa de TV mientras está en modo **PC**.

### **IMPORTANTE**

Para abrir una pantalla **PIP** del programa de TV, debe seguir los siguientes pasos:

#### La entrada **HDMI-1** o **HDMI-2 DEBE** ser

conectada a la salida DVI de su ordenador. Utilice un cable adaptador "HDMI a DVI" para hacer la conexión.

Los elementos del menú PIP: Tamaño PIP, Horizontal y Vertical funcionan exactamente del mismo modo que cuando se abre una ventana PIP en el modo TV. Excepto que para el HDMI, no hay selección para otra fuente.

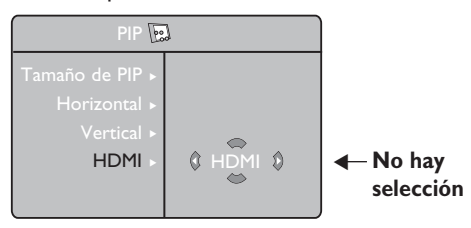

Para la descripción de los elementos del menú PIP y saber cómo funciona, vea la sección "Utilización de la función PIP (imagen en imagen)" en p. 11.

**NOTA Para más detalles acerca de las conexiones al PC, vea la GUÍA DE CONEXIONES.**

# **Utilización en modo HD (Alta Definición)**

# **Modo HD**

El modo HD (Alta Definición) le permite disfrutar de imágenes más claras y nítidas si está usando un receptor/equipo de HD que pueda transmitir la programación en alta definición.

# **IMPORTANTE**

**Para hacer que la TV funcione en el modo HD, deben seguirse los siguientes pasos:**

& La entrada **HDMI-1** o **HDMI-2 DEBE** ser conectada a la salida HDMI de su equipo HD (alta definición). Utilice un adaptador "HDMI a DVI" si está conectado el DVI.

**Vea la Guía de Conexiones para más información**.

 $\bullet$  Pulse la tecla  $\left(\overline{AV}\right)$  para visualizar la Fuente y la tecla **N**  $\bullet$  **v** para seleccionar **HDMI-1** o **HDMI-2**.

 $\bigodot$  Utilice la tecla  $\blacktriangleright$ / $(\circ\kappa)$  para conmutar a la fuente seleccionada.

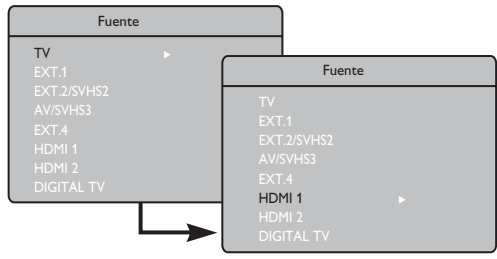

# **Utilización de los menús de HD**

**1** Pulse la tecla (MENU) para visualizar el menú de HD.

 $\bullet$  Utilice la tecla  $\bullet$   $\bullet$  para acceder a los ajustes, y la tecla  $\triangleleft$   $\triangleright$  para seleccionar o ajustar la configuración.

# **Menú de instalación de HD**

**Nota**: No se puede acceder a la Instalación en el menú HD. NO HAY ninguna función de instalación en el modo HD.

# **Ajustes de la imagen y el sonido en HD**

Las funciones de ajustes de imagen y sonido en HD son las mismas que los ajustes de imagen y sonido de TV, y funcionan exactamente del mismo modo que los ajustes de imagen y sonido de TV (ver p. 23).

# **HD: Varios**

**Timer**: Las funciones del apagado programado y el temporizador (timer) son las mismas que las funciones del apagado programado y el temporizador y funcionan exactamente del mismo modo (consulte la página 22).

**PIP**: Se muestra una pantalla PIP para ver programas de TV al mismo tiempo. Los elementos del menú PIP: **Tamaño PIP, Horizontal** y **Vertical** funcionan exactamente del mismo modo que cuando se abre una ventana PIP en el modo TV.

Para la descripción de los elementos del menú PIP y saber cómo funciona, vea la sección "Utilización de la función PIP (imagen en imagen)" en p. 24.

**\* Ajuste Horiz.**: Ajusta la posición horizontal de la imagen.

**\* Modo Selección**: Cuando conecta un PC o un equipo HD con resoluciones de 480p, 576p o 720p, la **Modo Selección** aparecerá resaltada en el menú **Varios**. Esto le permitirá seleccionar entre el modo HD o el modo PC. Si no se admitieran resoluciones de 480p, 576p o 720p, no se podrá tener acceso a esta función.

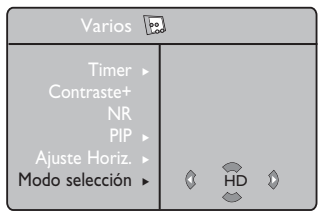

# **Formatos de HD compatibles** 480p 720p 576p 1080i

**NOTA: Para más detalles acerca de las conexiones al equipo de HD, vea la GUÍA DE CONEXIONES.**

Este TV cumple la especificación HDMI. Si no obtiene una buena imagen, cambie el formato de vídeo de su dispositivo (reproductor de DVD, convertidor-descodificador de cable, etc.) a un formato estándar. Por ejemplo, para un reproductor de DVD, seleccione 480p, 576p, 720p o 1080i. Para un ordenador, seleccione 640 x 480, 800 x 600 o 1024 x 768. Si el problema persiste, consulte el manual de usuario del ordenador sobre posibles actualizaciones del software de su tarjeta gráfica. **Tenga en cuenta que no se trata de un defecto del TV.**

# **Resolución de problemas**

A continuación podrá ver una lista de los síntomas que puede encontrarse al usar su televisor. Antes de contactar al servicio técnico, haga estas inspecciones simples.

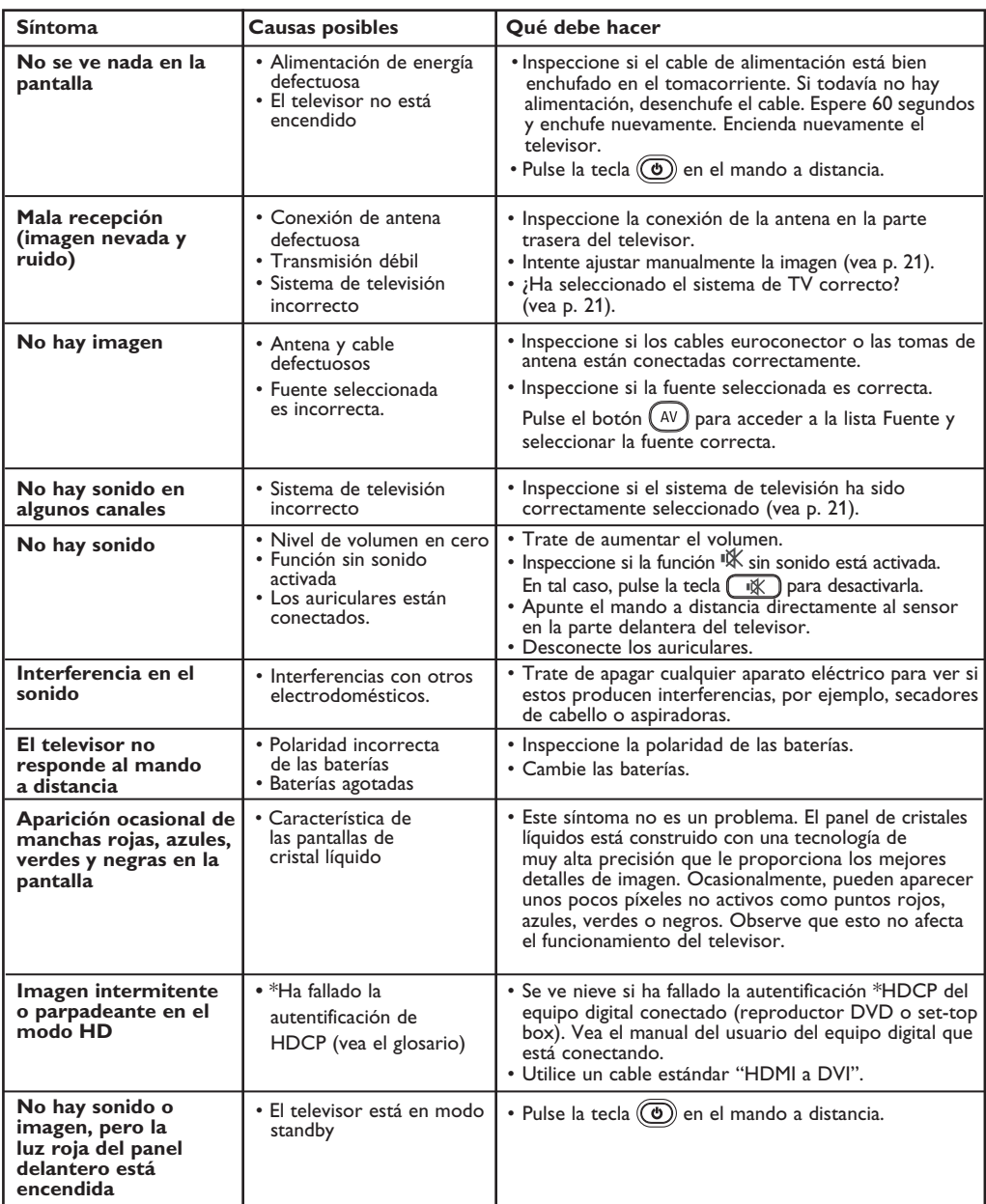

# **Resolución de problemas**

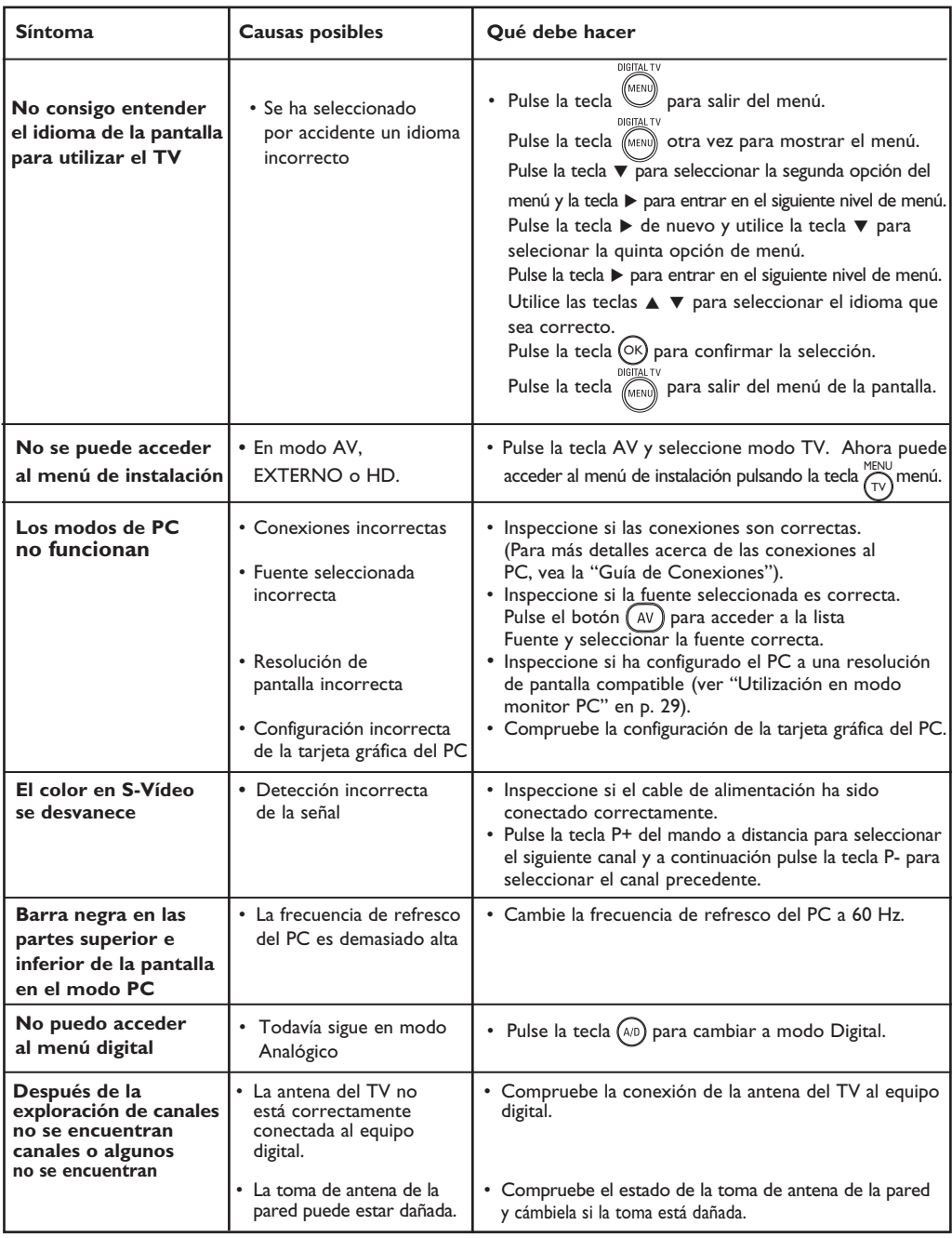

# **Alerta concerniente a las imágenes que se pueden quedar marcadas en la pantalla del TV**

Es característico de las Pantallas de Plasma que cuando se muestra una imagen fija durante mucho tiempo se puede quedar la imagen marcada en la pantalla. Esto se llama quemado del del fósforo. El uso normal de los TV supone reproducir imágenes que contienen constantes movimientos e imágenes cambiantes que rellenan la pantalla.

# **Glosario**

**DVI** (Digital Visual Interface): Una interfaz Digital creado por el Digital Display Working Group (DDWG) para convertir señales analógicas en señales digitales y adaptar ambos tipos de monitores digital y analógico.

**Señales RGB**: Se trata de las 3 señales de vídeo, Rojo, Verde, Azul, que componen la imagen. El uso de estas señales permite obtener una mejor calidad de imagen.

**Señales S-VHS**: Son dos señales de vídeo separadas, Y/C, provenientes de las normas de grabación S-VHS y Hi-8. Las señales de luminancia Y (blanco y negro) y de crominancia C (color) se graban separadamente en la cinta. Se obtiene así una mejor calidad que con el vídeo estándar (VHS y 8 mm) donde las señales Y/C se combinan para formar una sola señal de vídeo.

**Sonido NICAM**: Procedimiento que permite transmitir el sonido digitalizado.

**16:9**: se refiere a la relación de anchura y altura de la pantalla. Los televisores de pantalla panorámica tienen una relación de 16:9, las pantallas tradicionales: 4:3.

**MHEG** (Multimedia and Hypermedia Information Coding Expert Goup): proporciona un estándar para la representación codificada de objetos de información multimedia hypermedia que se intercambian entre aplicaciones y servicios por diversos medios. Los objetos definen la estructura de una presentación multimedia hypermedia.

**HDMI** (High-Definition Multimedia Interface): Suministra una interfaz no comprimida, completamente digital de audio/vídeo entre el televisor y cualquier componente audio/vídeo equipado con HDMI, como set-top box, reproductores de DVD y receptores de A/V. La HDMI soporta el video mejorado o de alta definición además de audio digital de dos canales. **Sistema**: Las imágenes de televisión no son transmitidas del mismo modo en todos los países. Hay diferentes normas: BG, DK, I, y LL'. El ajuste de Sistema (p. 8) se utiliza para seleccionar las diferentes normas. No debe confundirse esto con la codificación de color PAL o SECAM. Pal se utiliza en la mayoría de los países de Europa, Secam en Francia, Rusia, y la mayoría de los países africanos. Los Estados Unidos y Japón utilizan un sistema diferente llamado NTSC.

**HDCP** (High-bandwidth Digital-Content Protection): La HDCP cifra la transmission de los contenidos digitales entre la fuente de vídeo o el transmisor como un ordenador, un reproductor de DVD, o una set-top box, y la pantalla digital o el receptor, como un monitor, televisor, o proyector.

PCM (modulación de impulsos codificados): es un método común para almacenar y transmitir audio digital descomprimido. Dado que es un formato genérico, puede ser leído por la mayoría de las aplicaciones de audio, de igual forma que un archivo de texto sin formato puede ser leído por cualquier procesador de textos. El PCM es utilizado tanto en Audio CD como en cintas de audio digital (DAT).

**AC3** (Audio Coding 3): también conocido como Dolby Digital es una opción admitida como estándar de audio por Digital Video Broadcast. La señal de Dolby Digital se adapta al sistema de reproducción del usuario, lo que proporcionará a todos los usuarios el mejor sonido posible independientemente de los aparatos que posean.

**MPEG** (Moving Picture Experts Group): es como se conoce a una familia de estándares internacionales utilizados para codificar información audiovisual en un formato comprimido digital.

# **Tabla de frecuencias centrales (en KHz)**

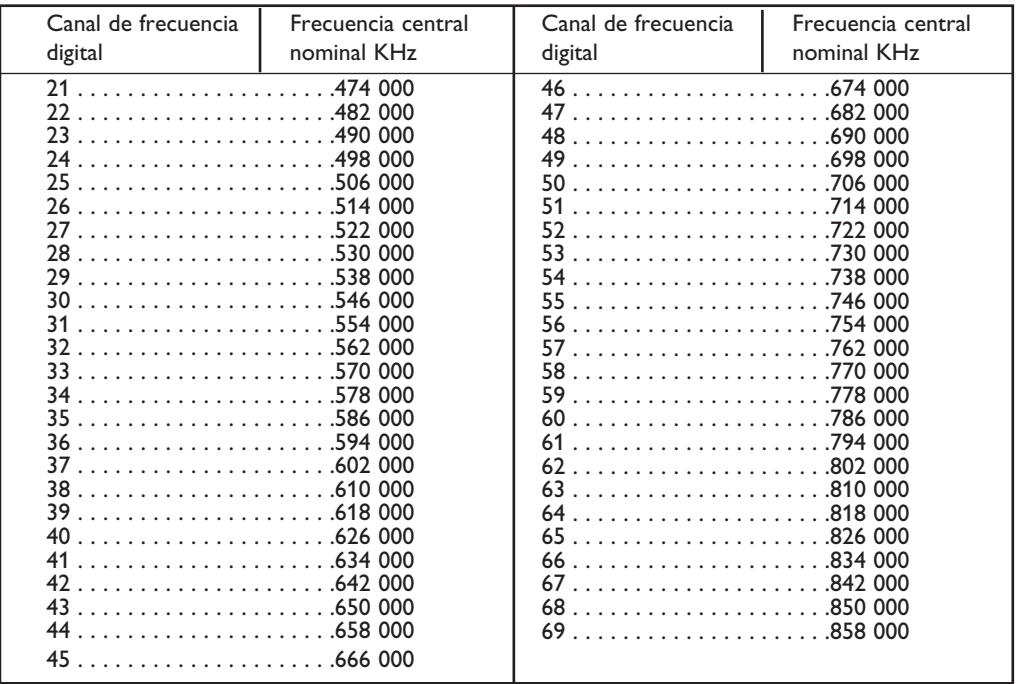

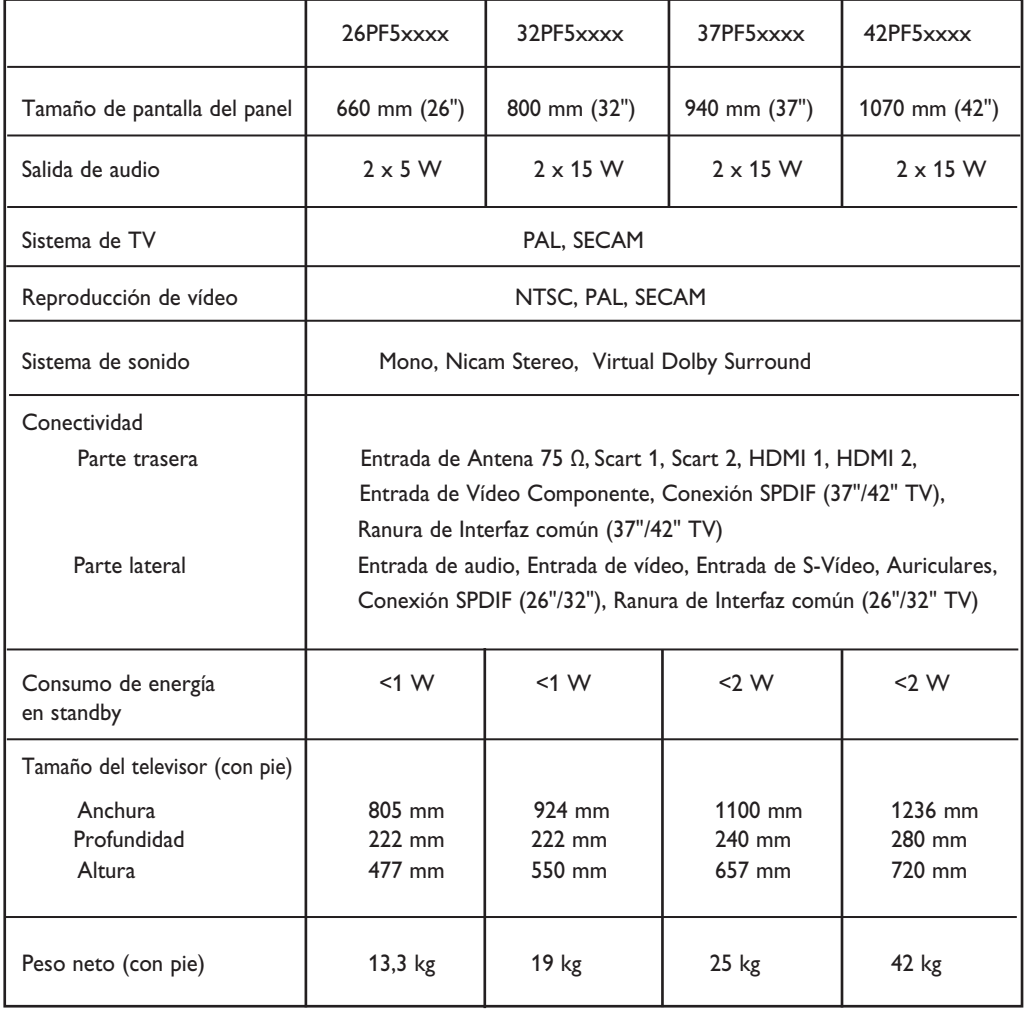

**Las especificaciones y la información están sujetas a modificación sin previo aviso.**

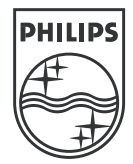

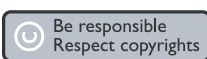

Specifications are subject to change without notice.<br>Trademarks are the property of Koninklijke Philips Electronics N.V. or their respective owners<br>2005 © Koninklijke Philips Electronics N.V. All rights reserved.

www.philips.com

3139 125 35745

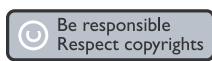